E F S Po N Tr Ch A

# **DR-120TM/140TM/210TM/ 240TM/250TM/270TM FR-2650TM**

## دليل المستخدم

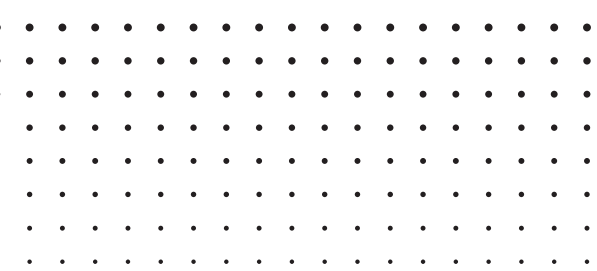

#### **CASIO COMPUTER CO., LTD.**

6-2, Hon-machi 1-chome Shibuya-ku, Tokyo 151-8543, Japan

> SA0706-A Printed in China Imprimé en Chine

# **DR-120TM/140TM/210TM/ 240TM/250TM/270TM FR-2650TM**

**User's Guide Mode d'emploi Guía del usuario Guia do Usuário Pedoman Pemakaian** Kullanım Kılavuzu 用戶說明書

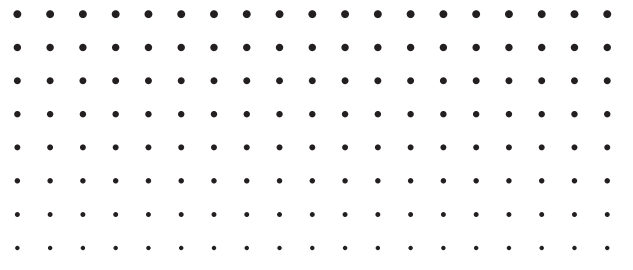

## **CASIO**

#### **GUIDELINES LAID DOWN BY FCC RULES FOR USE OF THE UNIT IN THE U.S.A. (not applicable to other areas).**

**NOTICE:** This equipment has been tested and found to comply with the limits for a Class B digital device, pursuant to Part 15 of the FCC Rules. These limits are designed to provide reasonable protection against harmful interference in a residential installation. This equipment generates, uses and can radiate radio frequency energy and, if not installed and used in accordance with the instructions, may cause harmful interference to radio communications.<br>However, there is no guarantee that interference will not occur in a particular installation. If this equipment does<br>cau and on, the user is encouraged to try to correct the interference by one or more of the following measures:

• Reorient or relocate the receiving antenna.

 • Increase the separation between the equipment and receiver. • Connect the equipment into an outlet on a circuit different from that to which the receiver is connected. • Consult the dealer or an experienced radio/TV technician for help.

Caution: Changes or modification to the product not expressly approved by CASIO could void the user's authority to operate the product.

#### **FOR CALIFORNIA USA ONLY**

Perchlorate Material – special handling may apply. See www.dtsc.ca.gov/hazardouswaste/perchlorate.

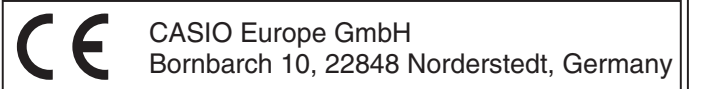

#### **(DR-250TM/270TM)**

#### $\blacksquare$  Before using the calculator for the first time... Pull out the insulating paper in the direction indicated by the arrow.

■ La première fois que vous utilisez la calculatrice… Détachez le papier isolant en le tirant dans le sens de la flèche

 $\blacksquare$  Antes de usar la calculadora por primera vez... Tire hacia afuera el papel de aislación en la dirección indicada por la flecha.

 $\blacksquare$  Antes de utilizar a calculadora pela primeira vez... Puxe o papel isolante na direção indicada pela seta.

**k** Sebelum menggunakan kalkulator untuk pertama kalinya... Tarik keluar kertas pelapis sesuai arah yang ditunjukkan dengan panah.

■ Hesap makinesinin ilk kullanımından önce...

Yalıtım kağıdını okla gösterilen yöne doğru çekin.

#### ■ 在首次使用計算器之前…

依箭頭所示方向抽出絕緣紙

■ قبل استخدام الآلة الحاسبة لأول مرة ...... أجذب للخارج الورق العازل في الاتجاه المشار إليه بالسهم.

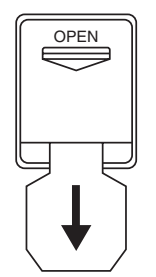

### **English**

### **INDEX**

• The spools of the printing ribbon are secured in place by tape before the calculator is shipped from the factory. Be sure to remove this tape before using the calculator for the first time.

This calculator comes with a built-in memory back-up battery that provides power to retain the values stored in memory<br>when the calculator is not plugged in to an AC power outlet. The memory back-up battery requires period Refer to "Replacing the Battery" when replacing the battery.

• Be sure to keep all user documentation handy for future reference.

#### **NOTICE**

#### ■ Handling the Calculator

• Never try to take the calculator apart.

• To clean the calculator, wipe it off with a soft cloth. • Switch power off after use or if you do not plan to use the calculator. It is best to unplug from the AC outlet if you do not

plan to use the calculator for a long time.<br>● In no event will CASIO and its suppliers be liable to you or any other person for any damages, including any incidental<br>○ or consequential expenses, lost profits, lost saving

#### ■ About the Input Buffer

Depending on the model, the calculator's input buffer can hold up to 12 or 14 key operations (both number entries and<br>function commands). This means you can continue key input even while another operation is being processe

#### ■ Back-up Battery (DR-250TM/270TM)

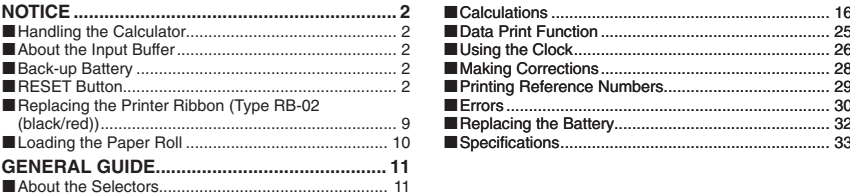

*Caution* Incorrectly replacing the battery creates the risk of explosion. Use a CR2032 type battery only.

Dispose of used batteries according to the battery manufacturer's instructions.

#### ■ RESET Button

• Pressing the RESET button deletes calculation memory contents, independent memory contents, grand total memory contents, tax rate settings, time and date settings, data content settings, etc. Be sure to keep separate records of all

Selon le modèle, le tampon d'entrée de la calculatrice peut contenir en tout 12 ou 14 opérations de touches (saisies de<br>nombres et commandes de fonction). Cela signifie que vous pouvez continuer à appuyer sur des touches m le traitement d'une autre opération.

### ■ Pile de sauvegarde (DR-250TM/270TM)

important settings and numeric data to protect against accidental loss. • Press the RESET button on the back of the calculator to restore normal operation whenever the calculator does not operate correctly. If pressing the RESET button does not restore normal operation, contact your original retailer or nearby dealer.

 $-2-$ 

 $-1 -$ 

– 3 –

### **Français**

#### **INDEX**

• Conservez la documentation à portée de main pour toute référence future.

### **NOTICE**

Dependiendo del modelo, la memoria intermedia de entrada de la calculadora puede retener hasta 12 ó 14 operaciones<br>de teclas (tanto entradas numéricas como comandos de funciones). Esto significa que podrá continuar con el por teclas incluso mientras se esté procesando otra operación.

### ■ Pila de protección de memoria (DR-250TM/270TM)

### Q **A propos de la calculatrice**

• Les bobines du ruban d'imprimante sont maintenues en place avec du ruban adhésif lorsque la calculatrice est expédiée de l'usine. N'oubliez pas d'enlever ce ruban adhésif avant d'utiliser la calculatrice pour la première fois. • N'essayez jamais de démonter la calculatrice.

horloge.

 $\overline{\mathbf{30}}$ 

• Pour nettoyer la calculatrice, essuyez-la avec un chiffon doux.<br>• Coupez l'alimentation après utilisation ou si vous envisagez de ne pas utiliser la machine. Il est préférable de débrancher<br>• le cordon à la prise murale

Esta calculadora viene con una pila de protección de memoria incorporada, que proporciona alimentación para retener los<br>valores almacenados en la memoria, cuando la calculadora no se encuentra enchufada en un tomacorriente de este tiempo, los datos ingresados se podrían alterar o borrar mientras está usando la calculadora. Para reemplazar la pila, consulte "Cambiando la pila".

• Presionando el botón RESET se borran los contenidos de la memoria de cálculo, contenidos de la memoria independiente, contenidos de la memoria de total general, ajustes de tasa de impuesto, ajustes de hora y fecha, ajustes de contenido<br>de datos, etc. Asegúrese de guardar registros separados de todos los datos numéricos y ajustes important

#### Q **A propos du tampon d'entrée**

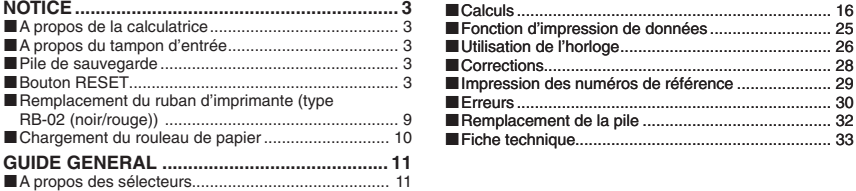

Cette calculatrice est livrée avec une pile de sauvegarde de la mémoire qui fournit l'alimentation nécessaire pour retenir les valeurs mémorisées lorsqu'elle n'est pas branchée sur une prise secteur. La pile de sauvegarde de la mémoire doit<br>être remplacée périodiquement, c'est-à-dire tous les 11 mois environ. Après cette limite, les données sa changer ou être effacées lorsque vous utilisez la calculatrice. Reportez-vous à « Remplacement de la pile » lorsque vous voulez remplacer la pile.

#### *Attention*

Risque d'explosion en cas de remplacement incorrect de la pile. Utilisez une pile de type CR2032 seulement. Mettez les piles usées au rebut selon les instructions du fabricant de piles.

### ■ Bouton RESET

- Une pression sur le bouton RESET supprime tout le contenu de la mémoire de calcul, le contenu de la mémoire indépendante, le contenu de la mémoire de total général, les taux de taxation fixés, l'heure et la date spécifiées et les<br>réglages du contenu de données. Conservez toujours des copies des réglages et des données numériques jugez importants pour vous protéger contre une perte éventuelle.
- Appuyez sur le bouton RESET au dos de la calculatrice lorsque la calculatrice fonctionne mal pour rétablir un fonctionnement normal. Si la calculatrice ne fonctionne toujours pas normalement après une pression de ce bouton, adressez-vous à votre détaillant ou au revendeur le plus proche.

### **Español**

#### **ÍNDICE**

• Asegúrese de tener a mano toda la documentación del usuario para futuras consultas.

### **AVISO**

■ Manejo de la calculadora

• Los carretes de la cinta de impresión se aseguran en posición mediante cinta antes de que la calculadora sea despachada<br>· desde la fábrica. Asegúrese de quitar esta cinta antes de usar la calculadora por primera vez.<br>• N

• Para limpiar la calculadora, limpie con un paño suave.<br>• Apague la calculadora después de usarla o si piensa que no la va a usar. Lo mejor es desenchufarla desde la toma de<br>· CA si tiene pensado no usar la calculadora du

incluyendo cualesquier gasto incidental o consecuente, pérdidas de lucro, pérdidas de ahorros u otros daños que puedan ser ocasionados por el uso de este producto.

#### Q **Acerca de la memoria intermedia de entrada**

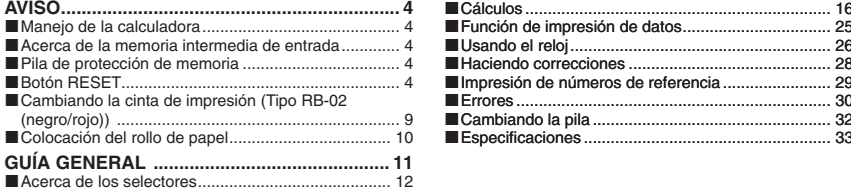

#### *Precaución*

Reemplazando la pila incorrectamente crea el riesgo de explosión. Utilice únicamente una pila de tipo CR2032. Deseche las pilas usadas de acuerdo con las instrucciones del fabricante de la pila.

### ■ Botón RESET

pérdidas accidentales. • Presione el botón RESET en la parte trasera de la calculadora para restaurar la operación normal siempre que la calculadora no opere correctamente. Si presionando el botón RESET no reposiciona la operación normal, comuníquese con su vendedor original o concesionario más cercano.

 $-4-$ 

– 5 –

### **Português**

### **SUMÁRIO**

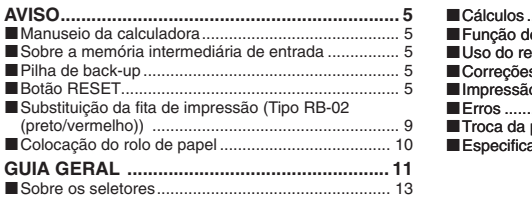

• Certifi que-se de guardar toda a documentação do usuário à mão para futuras referências.

- 
- Utilize um pano macio para limpar a calculadora.<br>• Desligue a alimentação após o uso ou se você não planeja usar a calculadora. É melhor desconectar o adaptador da<br>• tomada elétrica se você não planeja utilizar a calcula
- qualquer outra pessoa, incluindo quaisquer despesas incidentais ou conseqüentes, perda de lucro, perda de poupança ou quaisquer outros danos decorrentes do uso deste produto.

### **AVISO**

#### ■ Manuseio da calculadora

• Os carretéis da fita de impressão são sujeitos em posição por uma fita antes que a calculadora seja despachada da<br>· fábrica. Certifique-se de retirar esta fita antes de usar a calculadora pela primeira vez.<br>• Nunca tente

Dependendo do modelo, a memória intermediária da calculadora pode reter até 12 ou 14 operações de teclas (tanto<br>entradas numéricas como comandos de funções). Isso significa que você pode continuar uma entrada de teclas mes enquanto uma outra operação estiver sendo processada.

Esta calculadora vem com uma pilha de back-up incorporada da memória que fornece a energia para reter os valores<br>armazenados na memória quando a calculadora não está conectada a uma tomada elétrica. A pilha de back-up da m ser alterados ou apagados durante o uso da calculadora. Consulte "Troca da pilha" ao trocar a pilha.

- ∙ Pressionar o botão RESET apaga o conteúdo da memória de cálculo, conteúdo da memória independente, conteúdo<br>da memória do total geral, definições da taxa de imposto, definições da hora e data, definições do conteúdo dos etc. Certifique-se de manter registros separados de todas as definições e dados numéricos importantes para proteger-se contra uma perda acidental.
- Pressione o botão RESET na parte posterior da calculadora para restaurar o funcionamento normal toda vez que a calculadora não funcionar corretamente. Se a pressão do botão RESET não restaurar o funcionamento normal, entre em contato com o revendedor original ou distribuidor mais próximo.

#### Q **Sobre a memória intermediária de entrada**

#### Q **Pilha de back-up (DR-250TM/270TM)**

*Precaução* A troca incorreta da pilha cria o risco de explosão. Utilize somente uma pilha do tipo CR2032.

Descarte-se de pilhas usadas de acordo com as instruções do fabricante das pilhas.

#### **■ Botão RESET**

dari stop kontak AC jika Anda tidak menggunakan kalkulator untuk waktu lama.<br>∙ Dalam hal apa pun CASIO dan pemasoknya tidak bertanggung jawab kepada Anda dan orang lain untuk kerusakan,<br>termasuk biaya tambahan atau biaya lainnya yang timbul sebagai akibat dari penggunaan produk ini.

#### ■ Tentang Penyangga Input

Tergantung pada modelnya, penyangga memori input kalkulator dapat menyimpan hingga 12 atau 14 tombol operasi<br>(baik nomor entri dan fungsi perintah). Ini berarti Anda bisa melanjutkan memasukkan data bahkan saat operasi lai sedang diproses.

#### ■ Baterai Cadangan (DR-250TM/270TM)

Kalkulator ini dilengkapi dengan baterai cadangan untuk memori yang terpasang, sehingga memberi daya untuk mempertahankan data yang tersimpan di dalam memori saat kalkulator tidak terhubung ke stopkontak daya AC. Baterai<br>cadangan untuk memori harus diganti secara berkala, setiap 11 bulan. Jika baterai tetap dipakai setelah wakt

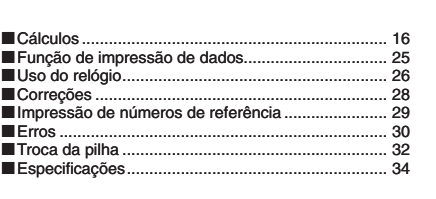

#### **Bahasa Indonesia**

#### **DAFTAR ISI**

### UYARI **K** Hesap Makinenizin Kullanımı

• Yazıcı fleridinin bobini hesap makinesi fabrikadayken güvenlik bantıyla tutturulmufltur. Hesap makinesinin ilk kullanımından önce bu bantı çıkardığınızdan emin olun.<br>• Kesinlikle parçalamaya çalışmayınız.<br>• Hesap makinenizi temizlemek için, yumuşak bir bezle siliniz.

- 
- 

• Kullandıktan sonra veya kullanmayı düşünmediğiniz zaman gücü kapatın. Uzun süre kullanmayı düşünmüyorsanız AC çıkışını çıkarmanız en iyisidir.<br>• CASIO ve dağıtıcıları bu üründen kaynaklanabilecek size veya bir başkasına, kasıtlı veya tesadüfen gelebilecek maddi

veya manevi zararlara ve kayıplara karşı sorumluluk kabul etmez.

• Pastikan untuk menyimpan semua dokumentasi pemakai yang mudah terjangkau untuk referensi masa datang.

### **PERHATIAN**

#### Q **Penanganan Kalkulator**

• Gulungan pita pencetak tersimpan aman di tempatnya dengan plester sebelum kalkulator dikirimkan dari pabrik. Pastikan<br>• melepas plester sebelum menggunakan kalkulator untuk pertama kalinya.<br>• Jangan pernah mencoba untuk

- 
- 

Bu hesap makinesinde güç kaynağının bağlı olmadığı durumlarda da haıfzadaki değerlerin korunabilmesi için üzerinde sabit<br>pil bulunur. Hafıza koruma pilinin periyodik olarak 11 ayda bir defa değiştirilmesi gerekmektedir. Pi kısmına bakın.

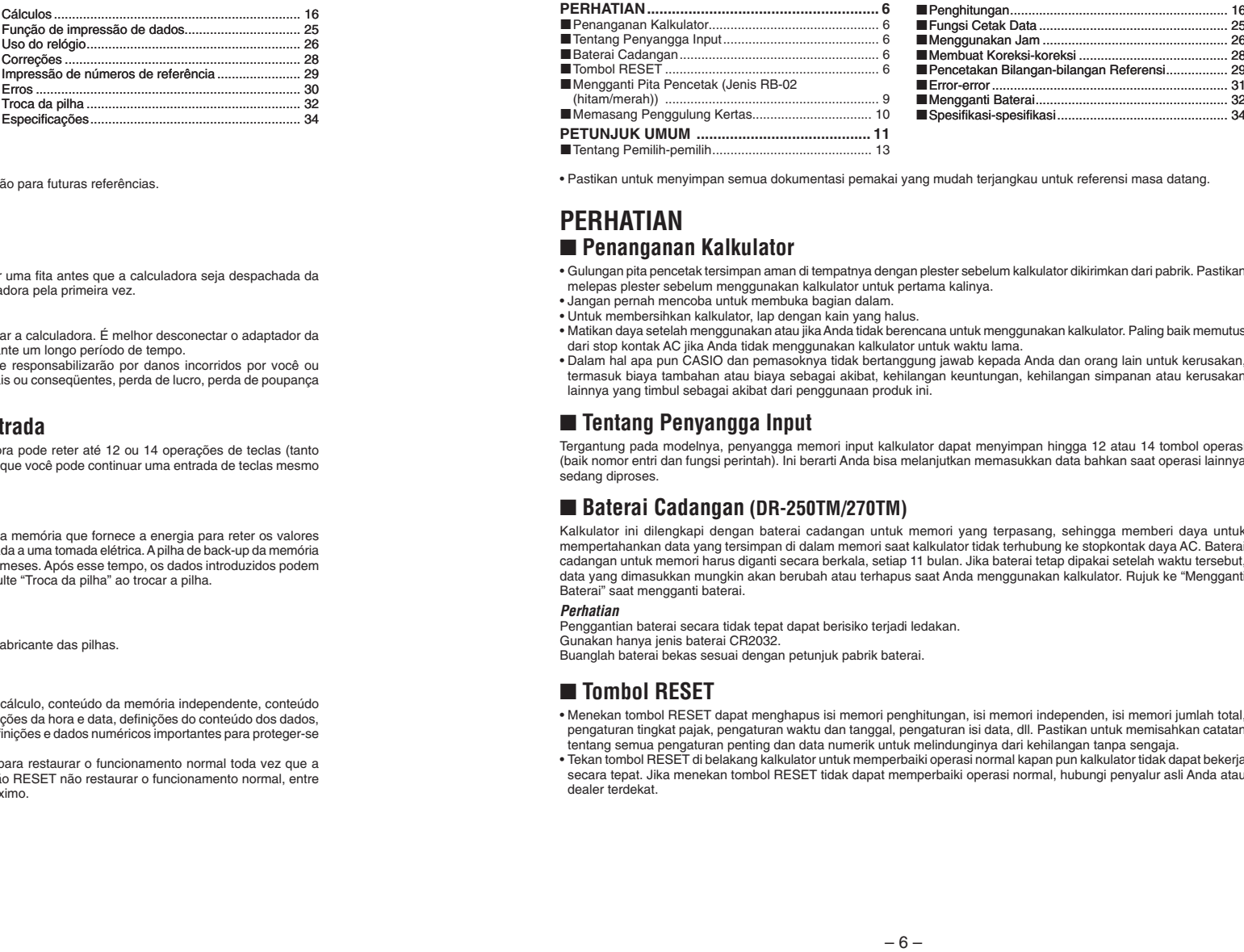

#### *Perhatian*

Penggantian baterai secara tidak tepat dapat berisiko terjadi ledakan.<br>Gunakan hanya jenis baterai CR2032.<br>Buanglah baterai bekas sesuai dengan petunjuk pabrik baterai.

#### ■ Tombol RESET

• Menekan tombol RESET dapat menghapus isi memori penghitungan, isi memori independen, isi memori jumlah total,<br>pengaturan tingkat pajak, pengaturan waktu dan tanggal, pengaturan isi data, dll. Pastikan untuk memisahkan ca

∙ Tekan tombol RESET di belakang kalkulator untuk memperbaiki operasi normal kapan pun kalkulator tidak dapat bekerja<br>secara tepat. Jika menekan tombol RESET tidak dapat memperbaiki operasi normal, hubungi penyalur asli A

### 中 文 <u> 索</u>引

ຍ!!ڦ ■計算器使用須知

•計算器在出廠之前,列印色帶的軸被膠帶固定。因此,在首次使用本計算器之前,必須先去掉此膠帶。

• 切勿試圖拆解計算器。

•要清潔計算器時,請用一塊軟布進行擦拭。

• 使用後或若打算暫時不使用計算器,請將電源關閉。若打算長期不使用計算器,最好將其從交流電插座拔下。

• CASIO及其經銷商對於用戶或任何其他人因使用本產品而引起的任何損害,包括任何意外的或結果性的支出、利益或金

錢上的損失,或任何其他損失不負責任。

### ■ Giriş Anabelleği Hakkında

Modele bağlı olarak, hesap makinesinin girdi arabelleği 12 yada 14 tuş işlemine kadar koruyabilir (hem sayı hem de fonksiyon girdileri). Bu demektir ki, başka bir işlem devam ederken de tuş girdisi yapabilirsiniz.

### Hafıza Koruma Pili (DR-250TM/270TM)

--------<br>電池未正確更換有導致爆炸的危險。 只能使用CR2032型電池 ኛѰϠயᇄछ۞ϯநϡԆ۞ѰĄ

#### $\blacksquare$ RESET鈕

•按RESET鈕將刪除計算記憶器、獨立記憶器、總和記憶器中的數據,以及稅率設定、時間及日期設定、數據內容設定等。 請務必對所有重要設定及數據另行記錄,以防止意外丟失。

•當計算器不正確運作時,請按計算器背面上的RESET鈕,使其恢復正常。若按RESET鈕未能使計算器恢復正常,請與您 的經銷商或就沂的代理商聯絡。

 $-8-$ 

 $-7-$ 

### Türkçe

### **İCİNDEKİLER**

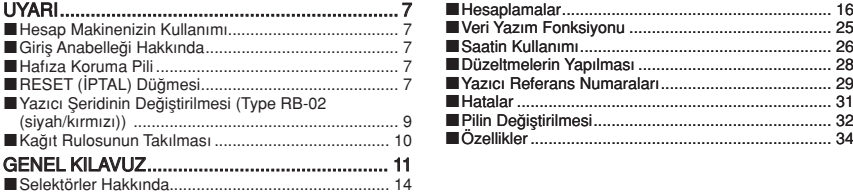

• Gelecekte ihtiyaç duyabileceğiniz için bütün kullanım dokümantasyonunu özenle saklayınız.

#### *Uyarı*

**Yanlış pilin kullanılması patlama tehlikesi doğurur.** Sadece CR2032 türünde pil kullanın.<br>Kullanılmış pilleri pil üreticisinin talimatı doğrultusunda atın.

### **RESET (PTAL) Düğmesi**

• RESET (iptal) düğmesine basarsanız hesaplama hafızası içeriği, bağımsız hafıza içeriği, genel toplam hafıza, vergi oran ayarları, zaman ve tarih ayarları, data içeriği ayarları vs. silinir. Yanlışlıkla silme ihtimaline karşı, bütün önemli belirle

sayısal verileri başka bir yerde saklayınız.<br>• Hesap makineniz normal bir şekilde çalışmadığı zaman, hesap makinenizin arkasındaki RESET (iptal) düğmesine<br>• basarak hesap makinenizi ilk durumuna getiriniz. Şayet RESET (ip gelmiyorsa, satın aldığınız veya en yakındaki bayiye danışın.

#### ■關於輸入緩沖器

ॲፂݭཱིĂࢍზጡ۞Ꮾˢቤ՞ጡкਕܲ23ٕ࣎25࣎ᔣፆүĞᇴфี̈́Αਕ ᗕ͞ğĄЯѩĂдࢍზϒдซҖ ॡଋϺΞͽᚶᜈซҖᔣፆүĄ

### ■後備電池 (DR-250TM/270TM)

本計算器内置有一個記憶器用後備電池,當計算器未連接在交流電源插座上時,此後備電池為記憶器供電,以保持其中的<br>數據。記憶器用後備電池需要定期更換,約每11個月更換一次。若未定期更換電池,使用計算器時輸入的數據可能會改變<br>或被刪除。更換電池時請參照"電池的更換"一節。

#### 注意

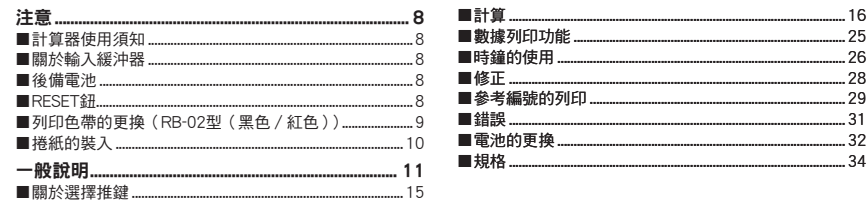

•請務必將所有用戶文件妥善保管以便日後需要時查閱。

■ Loading the Paper Roll ■ Memasang Penggulung Kertas Q **Chargement du rouleau de papier** ■ Kağıt Rulosunun Takılması ■ Colocación del rollo de papel ■ 捲紙的裝入 ■ Colocação do rolo de papel ■ تحميل بكرة الورق  $\begin{array}{ccc|c} 1 & & & \end{array}$   $\begin{array}{ccc|c} 2 & & \end{array}$ **<u>OFF**  $\frac{ON}{n}$ **</u> |**  $\frac{1}{n}$ M **"ON"** 58mm  $\times$  30mm $\phi$ ~80mm **3** 4 **FEED**

 $-10 - 1$ 

- Replacing the Printer Ribbon **(Type RB-02 (black/red))**
- Remplacement du ruban  **d'imprimante (type RB-02 (noir/ rouge))**
- Q **Cambiando la cinta de impresión (Tipo RB-02 (negro/rojo))**
- Substituição da fita de impressão **(Tipo RB-02 (preto/vermelho))**
- Mengganti Pita Pencetak (Jenis  **RB-02 (hitam/merah))**
- Yazıcı Şeridinin Değiştirilmesi (Type RB-02 (siyah/kırmızı))
- 列印色帶的更換 (RB-02 型 (黑色 / 紅色))
	- استبدال شريط الطابعة (النوع RB-02 (أسود/أحمر))

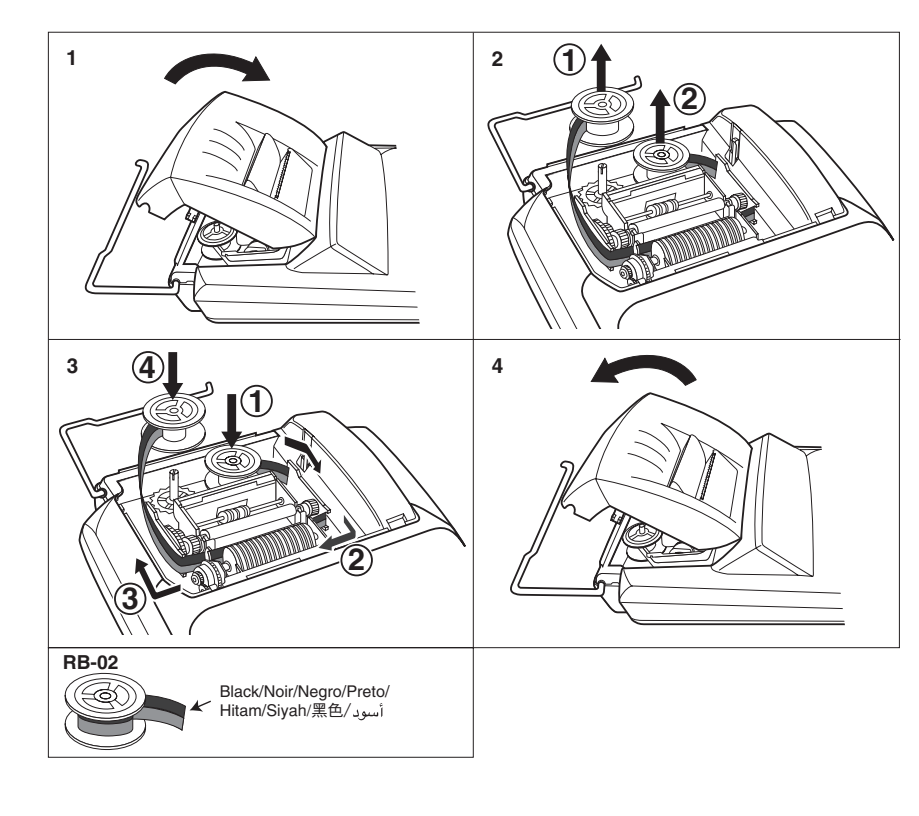

### **GENERAL GUIDE GUIDE GENERAL GUÍA GENERAL** GUIA GERAL **一般說明 PETUNJUK UMUM** GENEL KILAVUZ

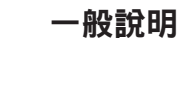

دليل عام

#### $\blacksquare$  **About the Selectors**

**Function Selector**

- **OFF :** Power is off.
- **ON :** Power is on, but no printing is performed except when  $\mathbb{N}$  is pressed to print a reference number. Calculations appear on the display only.
- **PRINT :** Power is on and printing is activated. Calculations also appear on the display.<br>**ITEM+**: Power is on and printing is activated. The total number of addition and subtra **ITEM+ :** Power is on and printing is activated. The total number of addition and subtraction items is printed with the<br>result when  $\boxed{\mathscr{C}_3}$  and  $\boxed{\mathscr{C}}$  are pressed.
	- Pressing the G3 key prints the number of items (number of  $\mathbb R$  key operations) added to the grand total memory.
- Pressing the l<u>iiv</u>] or l<u>iid</u> key prints the total number of liid] and liid] key operations up to that point along with the<br>value stored in the independent memory.<br>ITEM+/-:Power is on and printing is activated. The total
- items is printed with the result when and ¥ are pressed.<br>Pressing the key prints the number of items (number of ¥ key operations) added to the grand total memory.
	- Pressing the  $M$  or  $M$  key prints the total number of  $M$  key operations less the total number of  $M$  key operations up to that point along with the value stored in the independent memory.

 $-9 - 9$ 

- **F :** Floating decimal
- **CUT** : Cut off to the number of decimal places specified by the Decimal Place Selector setting.
- **UP :** Round up to the number of decimal places specified by the Decimal Place Selector setting
- **5/4 :** Cut off (0, 1, 2, 3, 4) or round up (5, 6, 7, 8, 9) to the number of decimal places specified by the Decimal Place Selector setting.

- **6, 4, 3, 2, 1, 0 :** Number of decimal places
- **ADD<sub>2</sub>×, ADD<sub>2</sub>+:** ADD Mode calculations always adds two decimal places, except when the Decimal Mode Selector is at "F". Use  $ADD_{2}+$  for addition and subtraction, and  $ADD_{2}\times$  for multiplication and division.

### $\blacksquare$  **A propos des sélecteurs**

Appuyez sur  $\overline{M}$  ou sur  $\overline{M}$  pour imprimer le nombre total d'opérations de touche  $\overline{M}$  de la touche  $\overline{M}$  jusqu'à ce stade avec la valeur sauvegardée dans la mémoire indépendante.

**ITEM+/– :** L'alimentation et l'impression sont activées. Le nombre total des articles additionnés moins le nombre total des articles soustraits est imprimé lorsque vous appuyez sur  $\boxed{\mathbb{W}}$  et  $\boxed{\mathbb{X}}$ .

Appuyez sur la touche <mark>G8I</mark> pour imprimer le nombre d'articles (nombre d'opérations de la touche凶), additionnés<br>dans la mémoire de total général.<br>Appuyez sur ou sur pour imprimer le nombre total d'opérations de la tou

d'opérations de la touche il jusqu'à ce stade avec la valeur sauvegardée dans la mémoire indépendante.

 $-11 - 11$ 

### **Decimal Mode Selector**

- **Point décimal flottant.**
- **CUT** : Tronque les résultats au nombre de décimales spécifié par le positionnement du sélecteur de décimales
- UP : Arrondit par excès au nombre de décimales spécifié par le positionnement du sélecteur de décimales. 5/4 : Tronque (0, 1, 2, 3, 4) ou arrondit par excès (5, 6, 7, 8, 9) au nombre de décimales spécifié par le positionnement du sélecteur de décimales.
- **Important**

#### **Important**

- **6, 4, 3, 2, 1, 0 :** Nombre de décimales.
- ADD<sub>2</sub>×, ADD<sub>2</sub>+: Les calculs dans le mode ADD comprennent toujours deux décimales, sauf quand le sélecteur du mode<br>décimal est positionné sur « F » . Utiliser ADD<sub>2</sub>+ pour les additions et les soustractions et ADD<sub>2</sub>× pou

#### ■ Acerca de los selectores

## **Selector de función<br>OFF :** La alimente

- 
- **OFF :** La alimentación está desactivada<br>**ON :** La alimentación está activada pero La alimentación está activada pero no hay impresión excepto cuando se presiona <sup>[74</sup>] para imprimir un número
- de referencia. Los cálculos aparecen solamente sobre el display. **PRINT :** La alimentación y la impresión están activadas. Los cálculos también aparecen sobre el display.
- **ITEM+ :** La alimentación y la impresión están activadas. El número total de ítemes de suma y resta se imprime con<br>el resultado al presionar y [巫].
- Presionando la tecla <mark>键</mark> imprime el número total de ítemes (número de operaciones de la tecla图) sumado<br>a la memoria de total general.<br>Presionando la tecla <mark>Mo</mark> o <mark>M3</mark> imprime el número total de operaciones de tecla MH y M
	-

All input and calculations are rounded for addition and subtraction. For multiplication and division, the calculation is performed with values as input, and the result is rounded.

#### **Decimal Place Selector**

#### **Sélecteur de fonction**

- **OFF** : Pour mettre hors tension.
- **ON :** Pour mettre sous tension mais sans imprimer sauf si vous appuyez sur <sup>04</sup> pour imprimer un numéro de
- référence. Les calculs sont affichés sur l'écran seulement.<br>**PRINT :** L'alimentation et l'impression sont activées. Les calculs sont également affichés sur l'écran.
- **ITEM+ :** L'alimentation et l'impression sont activées. Le nombre total d'articles additionnés et soustraits est imprimé<br>avec le résultat lorque vous appuyes sur et sur !!

Appuyez sur la touche <mark>G31</mark> pour imprimer le nombre d'articles (nombre d'opérations de la touchel<sub></sub>X), additionnés<br>dans la mémoire de total général.

con el valor almacenado en la memoria independiente. **ITEM+/– :** La alimentación y la impresión están activadas. El número total de los ítemes de suma menos el número total de los ítemes de resta se imprime con el resultado al presionarse las teclas  $@$  y  $%$ . Presionando la tecla G imprime el número total de ítemes (número de operaciones de la tecla  $\mathbb{R}$ ) sumado

a la memoria de total general.<br>Presionando la tecla <mark>₪</mark> o <mark>ষ্য</mark> imprime el número total de operaciones de tecla <mark>l⊞</mark> menos el número total de operaciones de tecla M hasta ese punto, junto con el valor almacenado en la memoria independiente.

- 
- F : Decimal flotante.<br>**CUT :** Recorta el valor al número de lugares decimales especificados por el ajuste del selector de lugar decimal.
- **UP** : Redondea por exceso al número de lugares especificados por el ajuste del selector de lugar decimal.
- **5/4 :** Recorta (0, 1, 2, 3, 4) o redondea por exceso (5, 6, 7, 8, 9) al número de lugares decimales especificado por el ajuste del selector de lugar decimal.

Todos los ingresos y cálculos se redondean para la suma y resta. Para la multiplicación y división, el cálculo se realiza con los valores como ingreso, y el resultado es redondeado

- 
- **6, 4, 3, 2, 1, 0 :** Número de lugares decimales.<br>**ADD<sub>2</sub>×, ADD<sub>2</sub>+ : L**os cálculos en el modo ADD siempre agregan dos lugares decimales, excepto cuando el selector de modo decimal se ajusta en "F". Utilice ADD2+ para sumar y restar, y ADD2× para la multiplicación y división.

 $-12 - 11$ 

#### **Sélecteur de mode décimal**

Toutes les entrées et tous les calculs sont arrondis pour les additions et les soustractions. Pour les multiplications et les divisions, les calculs sont réalisés avec les valeurs saisies et le résultat est arrondi.

#### **Sélecteur du nombre de décimales**

#### **Selector de modo decimal**

#### **Importante**

#### **Selector de lugar decimal**

#### ■ Sobre os seletores

#### **Seletor de função**

- **OFF :** A calculadora é desligada<br>**ON :** A calculadora é ligada ma
- A calculadora é ligada mas nenhuma impressão é realizada exceto quando a tecla <sup>04</sup> é pressionada para imprimir um número de referência. Os cálculos aparecem somente no mostrador.
- **PRINT :** A calculadora é ligada e a impressão é ativada. Os cálculos também aparecem no mostrador.<br>**ITEM+ : A** calculadora é ligada e a impressão é ativada. O número total de itens de adição e subtração é impresso com o resultado quando as teclas 4 e \ são pressionadas.

acionamento da tecla, junto com o valor armazenado na memória independente.<br>ITEM+/− : A calculadora é ligada e a impressão é ativada. O número total de itens de adição menos o número total de<br>itens de subtração é impresso Pressionar a tecla G1 imprime o número de itens (número de operações da tecla  $\mathbb{F}$ ) adicionado à memória do total geral.

 Pressionar a tecla G imprime o número de itens (número de operações da tecla \* ) adicionado à memória do total geral.

Pressionar a tecla M ou Mi imprime o número total de operações da tecla M e M até o ponto de

Pressionar a tecla Me) ou Maj imprime o número total de operações da tecla Mej menos o número total de<br>operações da tecla Mej até o ponto de acionamento da tecla, junto com o valor armazenado na memória independente.

ADD<sub>2</sub>×, ADD<sub>2</sub>+ : Os cálculos no modo ADD sempre adicionam duas casas decimais, exceto quando o seletor de modo<br>decimal estiver na posição "F". Utilize ADD<sub>2</sub>+ para adição e subtração e ADD2× para multiplicação e divisão.

#### **Seletor de modo decimal**

**Decimal flutuante.** 

- **CUT :** Corta o número de casas decimais especificado pelo ajuste do seletor de casas decimais
- UP : Arredonda para cima de acordo com o número de casas decimais especificado pelo ajuste do seletor de casas decimais.
- 5/4 : Corta (0, 1, 2, 3, 4) ou arredonda para cima (5, 6, 7, 8, 9) de acordo com o número de casas decimais especificado etor de casas decimais

total ........<br>Menekan tombol atau dapat mencetak jumlah total dari operasi tombol dan hingga saat itu serta mencetak nilai yang disimpan di dalam memori independen.

ITEM+/–: Daya pada posisi on dan pencetakan diaktifkan. Jumlah angka hal tambahan kurang dari jumlah angka hal<br>pengurangan dicetak dengan hasil saat tombol dan ⊠ ditekan.<br>Menekan tombol dapat mencetak jumlah hal (juml

total. tota..<br>Menekan tombol atau dapat mencetak jumlah total dari operasi tombol dikurangi jumlah total operasi tombol M hingga saat itu serta mencetak nilai yang disimpan di dalam mem

 $-13 - 11$ 

#### ■ 關於選擇推鍵

### 功能選擇推鍵

- **OFF:** 關機
- **ON :** 開機,但除按 鍵列印參考編號之外不進行列印。計算只顯示在畫面上。<br>PRINT : 開機並啟用列印功能。計算亦顯示在畫面上。
- 開機並啟用列印功能。計算亦顯示在畫面上。
- **ITEM+ :** 開機並啟用列印功能。按 <u>网</u> 及 图 鍵時,加法及減法項目的總數會隨計算結果一起列印出來。 ! ! G ᔣЕОΐˢᓁጸጡ۞ีϫᇴĞ \* ᔣ۞ѨᇴğĄ
- 按 M 鍵或 M 鍵列印 M 鍵及 M 鍵的操作總次數及獨立記憶器中保存的數值。
- **ITEM+/–: 閉機並啟用列印功能。按 <u>闷I</u> 鍵及 图鍵時,加法項目總數與減法項目總數的差將與結果一起列印出來。** 按 3 鍵列印加入總和記憶器的項目數(按图鍵的次數)  $\overline{B}$   $\overline{B}$   $\overline$

#### 小數模式選擇推鍵

- **F**: 浮點小數。
- **CUT :** 捨去由小數位選擇推鍵指定的小數位數之後的小數。
- UP: 進位至由小數位選擇推鍵指定的小數位數。
- **5/4 :** 捨去(0、1、2、3、4)或進位(5、6、7、8、9)至由小數位選擇推鍵指定的小數位數。

#### 重要

加法及減法計算的所有輸入及計算均將被捨入。對於乘法及除法計算,計算器使用輸入的數值進行計算,然後對計算結 果進行捨入

#### 小數位選擇推鍵

#### **6, 4, 3, 2, 1, 0**: 小數位數

**ADD<sub>2</sub>×, ADD<sub>2</sub>+ :** 除當小數模式選擇推鍵位於"F"時之外,ADD模式計算總是追加兩位小數。ADD<sub>2</sub>+ 用於加法及減法, 而 ADD $\alpha$ x 用於乘法及除法。

**Importante** Todas as entradas e cálculos são arredondados para adição e subtração. Para multiplicação e divisão, o cálculo é realizado com os valores tal como entrados, e o resultado é arredondado.

#### **Seletor de casas decimais**

#### **6, 4, 3, 2, 1, 0 :** Número de casas decimais.

ADD<sub>2</sub>×, ADD<sub>2</sub>+ : Penghitungan Mode ADD selalu menambah 2 titik desimal, kecuali saat Pemilih Mode Desimal berada<br>pada "F". Gunakan ADD<sub>2</sub>+ untuk penambahan dan pengurangan, dan ADD2× untuk perkalian dan pembagian.

#### **B** Selektörler Hakkında

#### Q **Tentang Pemilih-pemilih**

#### **Fungsi Pemilih**

**OFF :** Daya mation

- Daya hidup, tetapi pencetakan tidak dapat dilakukan kecuali ketika <sup>04</sup> dtekan untuk mencetak bilangan
- referensi. Penghitungan-penghitungan muncul hanya pada tampilan. **PRINT :** Daya pada posisi on dan pencetakan diaktifkan. Penghitungan-penghitungan juga muncul pada tampilan. **ITEM+ :** Daya pada posisi on dan pencetakan diaktifkan. Jumlah total dari penambahan dan pengurangan barang-<br>barang dicetak dengan hasil ketika dan 图 ditekan. Menekan tombol **G** dapat mencetak jumlah hal (jumlah operasi tombol  $\mathbb{R}$ ) yang ditambah ke memori jumlah
- **F :** Ondal›k kal›r.
- **CUT :** Ondalık basamak selektöründe belirtilen sayıya kadarki ondalık basamakları kesip atar.
- **UP :** Ondalık basamağı ondalık basamak selektöründe belirtilen basamağa kadar üste yuvarlar.<br>**5/4 :** Ondalık basamağı ondalık basamak selektöründe belirtilen basamağa kadar (0, 1, 2, 3, 4) keser atar, yada (5, 6,

- **6, 4, 3, 2, 1, 0 :** Ondalık basamak sayısı
	- **ADD2 ×, ADD2 + :** ADD modu hesapları Ondalık Yer Selektörü "F" de olma durumu hariç her zaman iki ondalık basamak ekler. Toplama ve çıkarma için ADD<sub>2</sub>+ yı ve çarpma ve bölme için ADD<sub>2</sub>× yi kullanır.

 $-14 - 12$ 

#### **Pemilih Mode Desimal**

- **F :** Desimal mengambang
- **CUT :** Potong angka pada titik desimal yang ditentukan oleh pengaturan Pemilih Titik Desimal.
- **UP :** Bulatkan ke atas angka titik desimal yang ditentukan oleh pengaturan Pemilih Titik Desimal. **5/4 :** Bulatkan ke bawah (0,1,2,3,4) atau bulatkan ke atas (5,6,7,8,9) ke angka titik desimal yang ditentukan oelh pengaturan Pemilih Titik Desimal.

#### **Penting**

Semua input dan penghitungan-penghitungan dibulatkan untuk penambahan dan pengurangan. Untuk perkalian dan<br>pembagian, penghitungan dilakukan dengan nilai-nilai sebagai input, dan hasilnya dibulatkan.

#### **Pemilih Titik Desimal**

**6, 4, 3, 2, 1, 0 :** Angka titik desimal

#### Fonksiyon Selektörü

### **OFF :** Güç kapalı.<br>**ON :** Güç açık al

- Güç açık ama bir referans numarası için <sup>[4]</sup>'e basılı olma durumu hariç yazma sözkonusu değil. İşlemler sadece ekranda görünür.
- 
- PRINT : Güç açık ve yazıcı aktif. İşlemler aynı zamanda ekranda da görünür.<br>ITEM+ : Güç açık ve yazıcı aktif. Toplama ve çıkarma işlemlerinin parçaları Mü ve Elbasılıyken sonuçla birlikte yazılır.<br>(El'a basarsanız genel t
- değerleri yazar. **ITEM+/- :** Güç açık ve yazıcı aktif. <sup>7</sup>ayl ve **¥** basılıyken toplam toplama işlemi değerlerinden çıkarma işlemi değerlerinin

farkı yazılır.<br><mark>Bil</mark>'ya basarsanız genel toplam hafızaya ilave edilmiş parçaların sayısını (图'tuşunun işlem sayısını) yazar.<br><mark>Mi</mark> yada Mil ya basarsanız Mil işlemlerinin toplam sayısından Mil işlemlerinin o ana kadarki ba kayıtlı değerlerini yazar.

#### Ondalık Yer Selektörü

#### 7, 8, 9) yuvarlar. Önemli

Bütün girdiler ve işlemler toplama ve çıkarma için yuvarlanmıştır. Çarpma ve bölme için, girdiler olduğu gibi kabul edilip sonuçlar yuvarlanmışt

#### Ondalık Basamak Selektörü

– 15 –

 $-16 - 11$ 

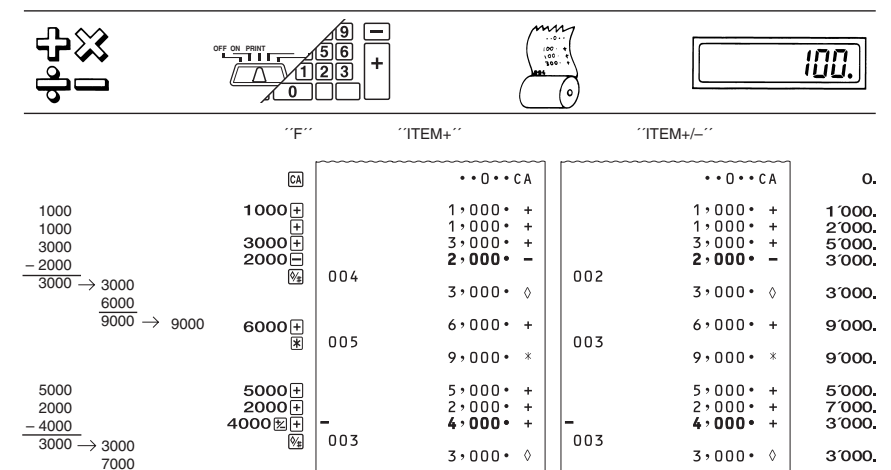

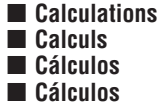

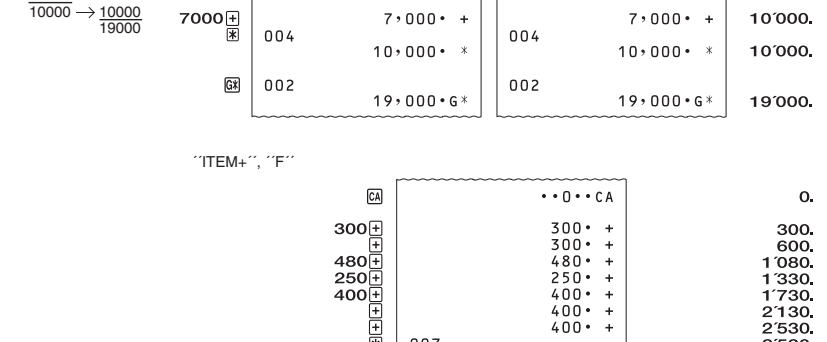

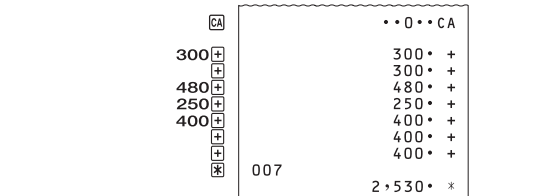

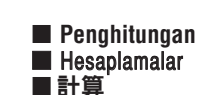

■ الحسابات

2'530

#### ■ حول المنتقيات

#### منتقى الوظيفة

- القدرة محولة لوضم الإيقاف.  $:$  OFF
- .<br>القدرة محولة لوضع التشغيل، ولكن لا يوجد طبع يمكن إجرائه فيما عدا عندما يضغط ∭ لطبع رقم مرجع ما. تظهر الحسابات على العارضة : ON فقط
	- القدرة في وضـع التشغيل والطبع في وضـع التنشيط. تظهر الحسابات أيضاً على العارضة. : PRINT
- \_ ر. سي سب سسبب و سبب سب سب سب سب سب المجلس المسابق المسلمي المسلمي المسلمي المسلمية عندما يضغط الآلا و (X).<br>القدرة في وضح التشغيل والطبع في وضع التنشيط. العدد الإجمالي لبنوء الجمع والطرح يتم طبعها مع النتيجة عندما يضع ا  $:$  ITEM+
- .<br>الذاكر ة المستقلة.
- –/#ITEM : القسرة في وضع التشغيل والطبع في وضع التنشيط. العدد الكلي للبنود المضافة الأقل من العدد الكلي للبنود المطروحة يتم طبعهم مع النتيجة عندما
	-
- ا تقدره في ونصا السعيدي انطبع في وصلع التنسيط، انقذذ الطي للبنوذ المصافة ادفل من الغذذ الطي للبنوذ المطروحة يتم طبقهم مع التنيجة علنما<br>يتم الضغط على ا<u>لمثال</u>ج BA .<br>الضغط على المثناج BA والع العلم عدد البنود (عدد عمليات تت

#### منتقى الوضع العشرى

- 
- 
- $\cdot$  : UF
- للتقريب حتى عدد الأماكن العشرية المحددة بواسطة ضبط منتقى المكان العشري.<br>التقريب حتى عدد الأماكن العشرية المحددة بواسطة ضبط منتقى المكان العشري.<br>القطع (١، ٢، ٢، ٢، ٤) أو التقريب (٥، ٦، ٧، ٨، ٩) إلى عدد الأماكن العشرية المح  $:5/4$

### هام

جميع المداخلات والحسابات يتم تقريبها للجمع أو الطرح. الخاص بعملية الضرب و القسمة، يجرى الحساب مع القيم كما أدخلت، ويتم تقريب النتيجة.

### منتقى المكان العشري

.<br>6, 4, 3, 2, 1, 0 : عدد الأماكن العشريـ

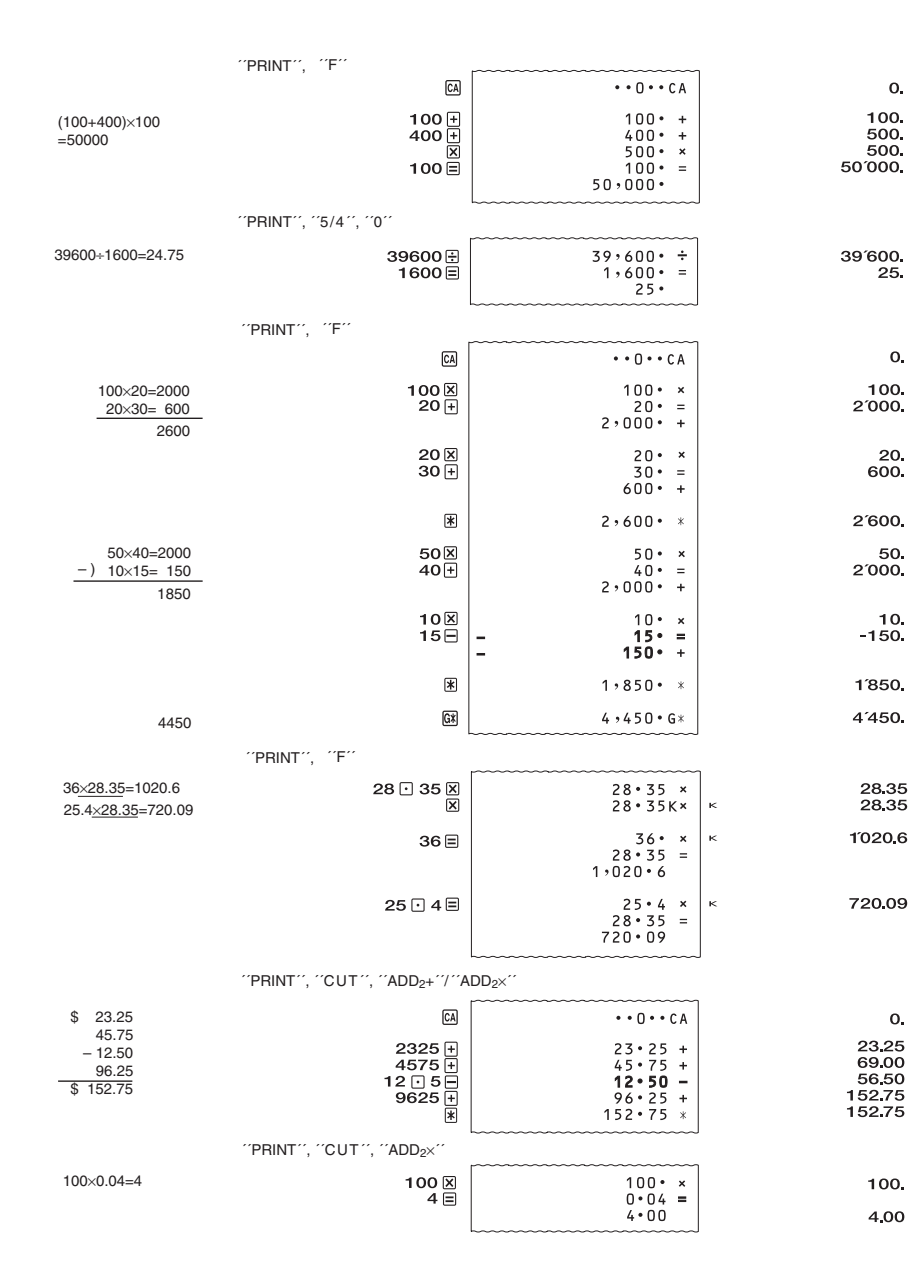

 $-17-1V$ 

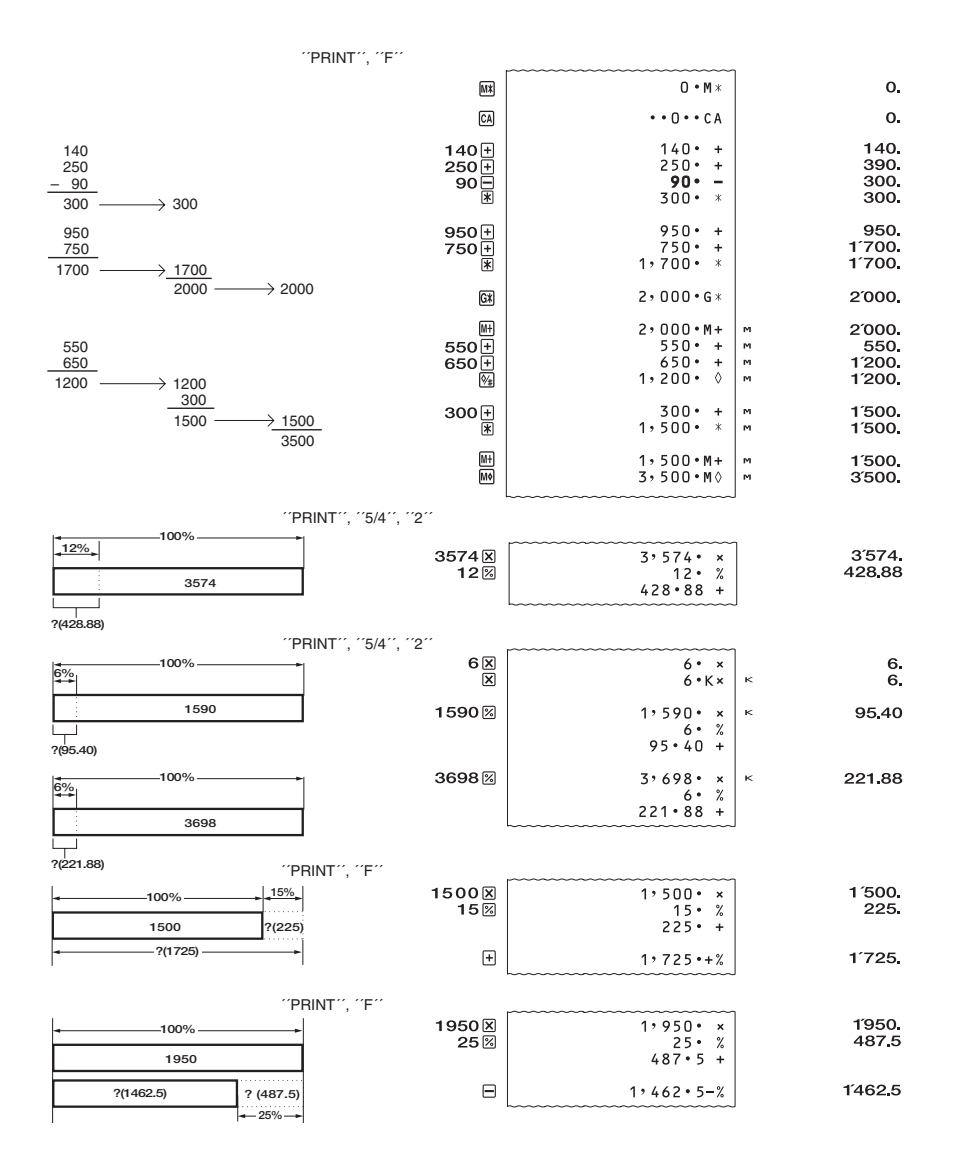

 $-18 - 10$ 

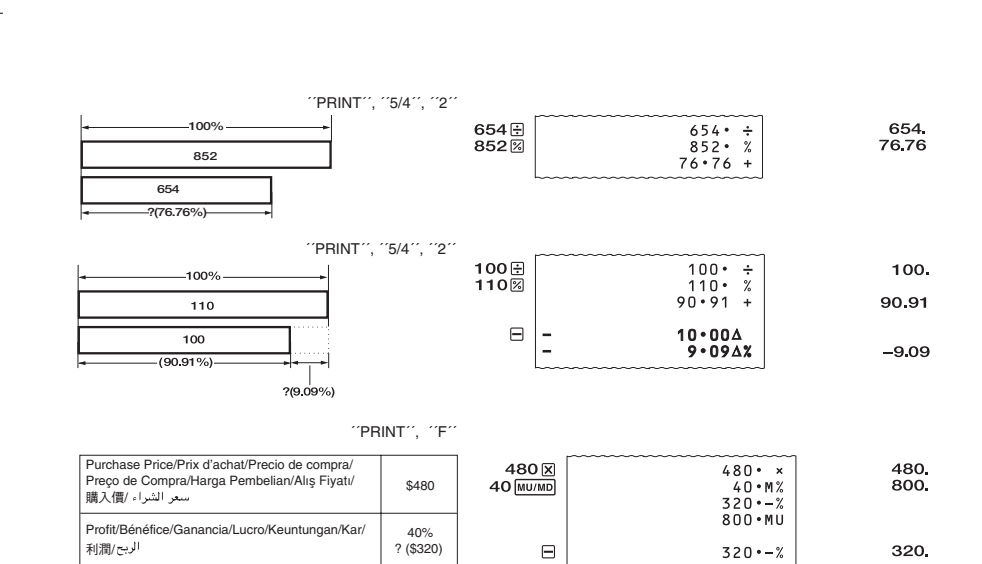

(\$800) ?

´´PRINT´´, ´´F´´

Selling Price/Prix de vente/Precio de venta/<br>Preço de Venda/Harga Penjualan/Satış Fiyatı/<br>生價/ سعر البيع

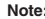

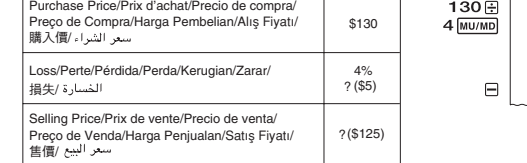

註: • 通常的百分比或比率計算結果會自動保存在總和記憶器中,以用於計算累積總和。 ملاحظة: .<br>• النسبة المئوية المنتظمة أو نتيجة حساب النسبة يتم تخزينها أتوماتيكياً داخل الذاكرة الكلية المستخدمة في تراكم المجموعات الكلية. **• Cost, Selling Price, and Margin Calculations • Coût, prise de vente et calculs de marge • Cálculos de costo, precio de venta y margen • Cálculos de custo, preço de venda e margem de lucro • Penghitungan-penghitungan Biaya, Harga Jual, dan Keuntungan**

• Masraf, Satis Fiyati ve Pay Hesaplari<br>• Masraf, Satis Fiyati ve Pay Hesaplari<br>• 成本 · 售價及利潤率計算

• التكلفة، سعر البيع، وحسابات هامش الربح

**Note:** • A regular percentage or ratio calculation result is automatically stored in the total memory used for accumulation of totals.

 $130 \cdot$ 

 $4 \cdot M\%$ <br>  $5 \cdot -\%$ <br>  $125 \cdot MD$  $5 \cdot -\%$  130<br>125

 $5<sub>1</sub>$ 

#### **Note:**

• Le résultat d'un calcul de ratio ou de pourcentage régulier est automatiquement mémorisé dans la mémoire de total utilisée pour l'accumulation des totaux.

#### **Nota:**

• Un porcentaje regular o resultado de cálculo de relación, se almacena automáticamente en la memoria de total que se usa para la acumulación de totales.

#### **Observação:**

• O resultado de uma porcentagem regular ou de uma proporção é automaticamente armazenado na memória total usada para a acumulação dos totais.

#### **Catatan:**

• Persentase reguler atau hasil penghitungan rasio secara otomatis disimpan dalam memori total yang digunakan untuk akumulasi total.

N**ot:**<br>• Normal yüzde ve oran hesaplarının sonuçları toplamların birikimi için kullanılan toplam hafızasında otomatik olarak<br>• hafızaya alınır.

成本 (\$1000 )<br>التكلفة (١٠٠٠ دولار أمريكي) 利潤率?(50%)<br>مامش الربح؟ (٥٠٪)

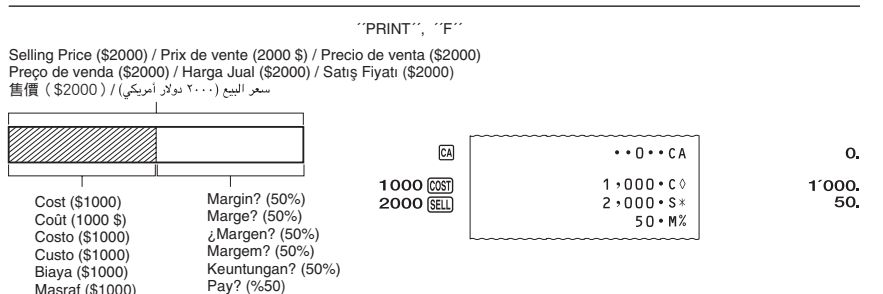

Masraf (\$1000)

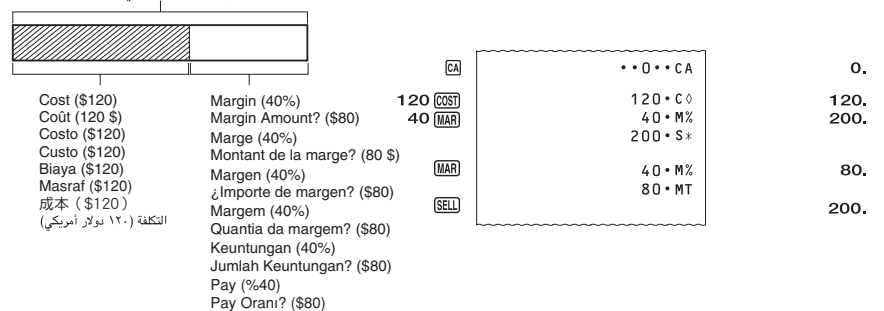

 $-20 - 5$ 

 $-19-19$ 

#### ´´PRINT´´, ´´F´´

Selling Price? (\$200) / Prix de vente? (200 \$) / ¿Precio de venta? (\$200)<br>Preço de venda? (\$200) / Harga Jual? (\$200) / Satış Fiyatı? (\$200)<br>售債? ( \$200 ) الحر البيبي / ١٠٠٠ نولار أمريكي)

利潤率(40%)<br>利潤額?(\$80)

هامش الريح (٤٠٪) سمس .<br>كمية هامش الربح؟ (٨٠ دولار أمريكي)

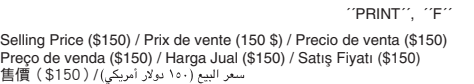

 $\blacksquare$ 

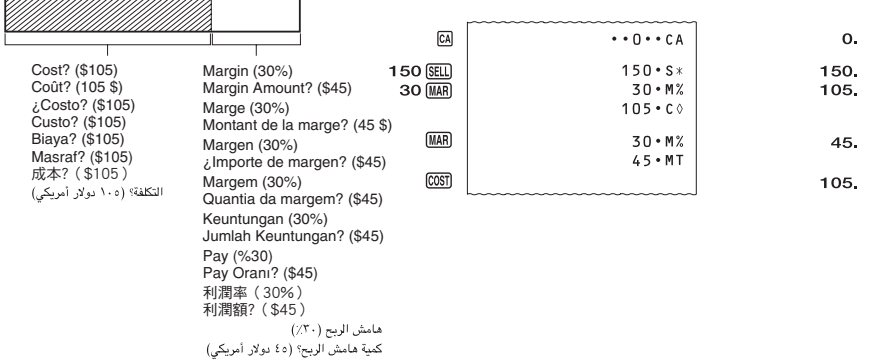

• Le nombre d'articles est affiché seulement pour les additions et les soustractions. Il est indiqué sur le côté gauche de l'écran.

• Le nombre d'articles redémarre à partir de 001 lorsque vous appuyez sur  $\mathbb R$  et saisissez une autre valeur avec  $\mathbb H$  ou  $\tilde{\Xi}$ 

• El valor de número de ítem se visualiza solamente para los cálculos de suma y resta. El número de ítem se muestra<br> sobre el lado izquierdo de la presentación.<br>• La cuenta de ítemes se reinicia desde 001 siempre que pre

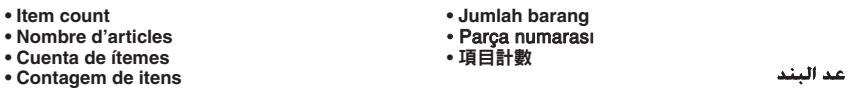

• O valor do número de itens é exibido apenas para os cálculos de adição e subtração. O número de itens é exibido no lado esquerdo do mostrador. • O número de item recomeça desde 001 sempre que pressiona  $*$  e introduz um outro valor com  $\boxminus$  ou  $\boxminus$ .

 $-21 - 11$ 

● **Specifying the Number of Items**<br>Inputting a value and pressing ltt] adds up to the three least significant (rightmost) digits of the input value to the item<br>count. If the input value includes a decimal part, the decima **Example:** 1234  $\text{tr} \rightarrow$  Adds 234 to the item count.<br>1.23  $\text{tr} \rightarrow$  Adds 1 to the item count.

• If you specified the number of items, it is printed on the left.

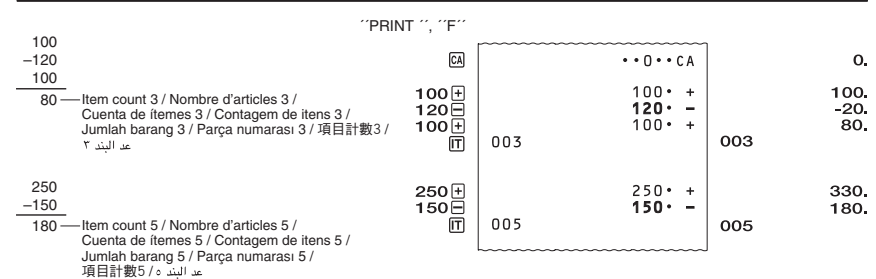

**(DR-120TM/140TM, FR-2650TM)**

• The item number value is displayed only for addition and subtraction calculations. The item number is shown on the left side of the display.

• The item count restarts from 001 whenever you press  $\mathbb X$  and inputting another value with  $\mathbb H$  or  $\Box$ 

• Pressing  $\mathbb B$  in the Item Mode prints the total along with the item count. Now pressing  $\Box$  prints the average amount per item.

• Pour imprimer le total avec le nombre d'articles, il faut appuyer sur <a>I</a>en mode Article. Pour afficher le montant moyen par article, il suffit d'appuyer en plus sur  $\Box$ .

• Presionando  $*$  en el modo de ítem imprime el total junto con la cuenta de ítemes. Presionando ahora  $\Box$  imprime el importe promedio por ítem.

• Pressionar < no modo de item imprime o total junto com a contagem de itens. Logo, pressionar  $\overline{u}$  imprime a quantia média por it

• Penekanan|¥]pada Mode Barang mencetak keseluruhan bersamaan dengan jumlah barang. Sekarang penekanan <u>IIT</u><br>mencetak jumlah rata-rata per barang.

• Parça Modundayken <a> 'a basarsanız parça sayısının toplamı yazılır. Şimdi <a> <a>II'ye basarsanız parça başına düşen ortalama değer yazılır.

• 在項目模式中按 $\lvert \mathbb{R} \rvert$ 鍵可列印總和及項目數。按 $\lvert \mathbb{R} \rvert$ 鍵可列印各項目的平均值。

• الضغط على अि في وضع البند يطبع المجموع الكلي بالتوازي مع عد البند. الآن الضغط على [T] يطبع الكمية المتوسطة لكل بند.

#### $-22 - 55$

• Nilai jumlah barang ditampilkan hanya untuk penghitungan-penghitungan penambahan dan pengurangan. Jumlah barang ditampilkan pada sisi kiri dari display.

• Jumlah barang dimulai dari 001 kapan saja anda menekan \* dan memasukkan nilai lain dengan + atau -

• Parça numara değeri sadece toplama ve çıkarma işlemlerinde görülür. Parça numarası ekranın sol tarafında görünür. • \'a basıp +'ve |ile başka bir değer girdiğiniz zaman parça numarası tekrar 001'den başlar.

• 只有加減計算顯示項目數的值。項目數表示在畫面的左側。

• 當您按 $\boxtimes$  鍵並用 $\boxed{\text{+}}$  鍵或 $\boxed{\text{=}}$  鍵輸入其他數值時,項目的計數將從001重新開始。

• تعرض قيمة رقم البند فقط لحسابات الإضافة والطرح. يوضح رقم البند على الجانب الأيسر من العارضة. • يعاد بدء عد البند من ١٠٠ حينما تقوم بالضغط على ﴿ وَإِدْخَالْ قَيْمَةَ أُخْرَى بواسطة ﴿ أَوْ ﴿.

Introduzir um valor e pressionar i adiciona até três dígitos menos signifi cativos (extremidade direita) do valor introduzido para a contagem de itens. Se o valor introduzido incluir uma parte decimal, a parte decimal será cortada e apenas o número inteiro será usado.<br>**Exemplo:** 1234 l**T**J→ Adiciona 234 à contagem de itens.

• 1.23 □ → Adiciona 1 à contagem de itens.<br>• Se especificar o número de itens, ele será impresso no lado esquerdo.

#### **• Calculs de taxes • Cálculos de impuesto • Cálculos de impostos Setting a Tax Rate** Spécification d'un pourcentage de taxe

**• Penghitungan Pajak •** Vergi Hesapları • 稅計算

ا حسابات الضريبة

**Pengaturan Tingkat Pajak** Vergi Oranının Belirlenmesi 稅率的設定

ضبط معدل الضريبة

• You can check the currently set rate by pressing [A] and then [III]. The setting data appears on the display, but is not printed.

• Vous pouvez vérifier le pourcentage actuellement spécifié en appuyant sur [A] puis sur [M]. Le pourcentage apparaît sur l'écran mais n'est pas imprimé

• La tasa ajustada actualmente se puede verificar presionando **[4]** y luego [KM]. Los datos ajustados aparecen en la pantalla, pero no se imprimen.

• Você pode verificar a taxa definida atualmente pressionando @ e, em seguida, [We]. Os dados da definição aparecem strador, mas não são impressos.

Memasukkan nilai dan menekan [tɪ] menambah sampai tiga digit signifikan dari nilai input ke jumlah barang. Jika nilai<br>input memasukkan bagian desimal, bagian desimal dipotong dan hanya bilangan bulat yang digunakan.<br>Conto

• Jika anda menentukan jumlah barang.<br>• Jika anda menentukan jumlah dari barang-barang, pencetakan pada sebelah kiri.

• Parça Numarasının Belirlenmesi

Bir değer girip [[T]`ye basarsanız girilen değerden parça sayısına üç en önemsiz basamağa kadar (en sağa) eklenir. Girilen<br>değerin ondalık basamağı varsa, ondalık basamağı atılır ve sadece tamsayı basamağı kullanılır.<br>**Ör** 

1.23 lt∏ → Parça sayısına 1'i ekler.<br>• Parçaların numarasını belirlerseniz, solda yazılır.

#### • 項目數的指定

←←←←…………<br>輸入一個數值並按 lΠ 鍵可將輸入值的最小三位有效值(最右邊的三個數值)加在項目數上。若輸入值中含有小數部分, 則小數部分將被捨去,只有整數部分被使用。

例如: 1234 lTJ → 在項目數中加上234。

1.23 l∐ → 在項目數中加上1。

•若您指定了項目數,其將被列印在左側

• تعيين عدد البنود

0.

 $\overset{234}{_{1}}$ 

.<br>إبـخال قيمة ما والضغط على [T] يضيف حتى ثلاثة أرقام حقيقة الأصغر(أقصى اليمين) لقيمة الإدخال لعد البند. إذا كانت قيمة الإدخال تشمل الجزء العشري، يتم إنخال قيمه ما والضغط على [<u>11]</u> يضيف حتى تلاته<br>قطع الجزء العشري ويستخدم فقط العدد الصحيح .<br>**مثال: 1**234 ← يضيف ٢٢٤ إلى عد البند.<br>م**ثال: (**1230 ← يضيف ٢٢٤ إلى عد البند.

.<br>1.23 IT → يضيف \ إلى عد البند.

• إذا قمت بتعيين عدد البنود، فأنه يطبع على اليسار.

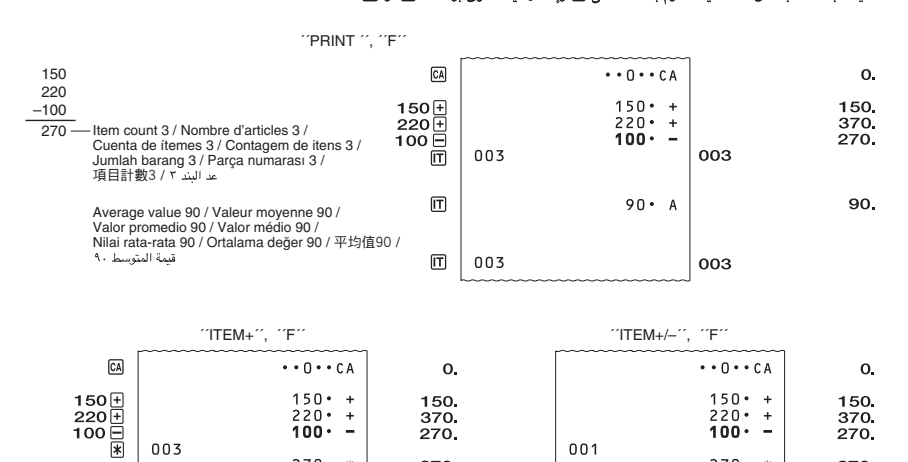

 $270 \cdot x$ 270.  $270 -$ 270.  $[\overline{T}]$  $90 \cdot A$ 90.  $270 - A$ 270.

• Anda dapat memeriksa pengaturan tingkat pajak yang berlaku dengan menekan **M** dan kemudian **[III**]. Data pengaturan muncul pada layar, tetapi tidak dicetak.

• Şu andaki oranı M ve WH ya basarak kontrol edebilirsiniz. Ayarlanmış veri ekranda görünür ama yazılmaz.

• 通過按 <mark>ঞ</mark> 鍵後按 <mark>嘛}</mark> 鍵可以檢查目前設定的稅率。設定數據顯示在顯示幕上,不會列印出來。

• يمكنك فحص معدل الضبط الحالي بالضغط على 68] وثم  $\overline{\text{M\!N\!}}$  . تظهر بيانات الضبط على العارضة، ولكن لا يتم طبعها .

**Tax Calculation Examples (Tax Rate = 5%) Exemples de calculs de taxes (pourcentage de taxe = 5%) Ejemplos de cálculo de impuesto (Tasa de impuesto = 5%) Exemplos de cálculos de impostos (taxa de imposto = 5%) Contoh-contoh Penghitungan Pajak (Tingkat Pajak = 5%)** Vergi Hesaplama Örnekleri (Vergi oranı = %5)

积計算範例 (稅率 = 5%)

أُمثِّلةً على حسباب الضريبة (معدل الضريبة = 4٪)

#### **• Spécifi cation du nombre d'articles**

En saisissant une valeur et appuyant sur  $\overline{II}$  il est possible d'ajouter au nombre d'articles les trois chiffres les moins significatifs (extrême droite) de la valeur saisie. Si la valeur saisie contient une partie décimale, la partie décimale est tronquée et seul l'entier est utilisé.<br>**Exemple :** 1234 l∏ → Ajoute 234 au nombre d'articles.

1.23 **i j** → Ajoute 1 au nombre d'articles.<br>• Si vous spécifiez le nombre d'articles, il sera imprimé sur la gauche.

● **Especificando el número de ítemes**<br>Ingresando un valor y presionando <mark>IIT</mark> agrega a los tres dígitos menos significantes (más hacia la derecha) del valor<br>ingresado a la cuenta de ítemes. Si el valor ingresado incluye u se usa el entero.

Ejemplo: 1234 **in →** Agrega 234 a la cuenta de ítemes

1.23 lm → Agrega 1 a la cuenta de ítemes.<br>• Si especifica el número de ítemes, se imprime sobre la parte izquierda.

#### **• Especifi cação do número de itens**

#### **• Menentukan Jumlah Barang**

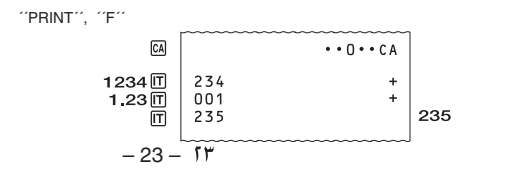

**• Tax Calculations**

**Ajustando una tasa de impuesto Defi nição de uma taxa de imposto**

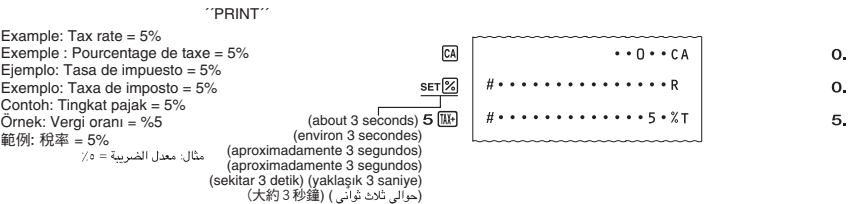

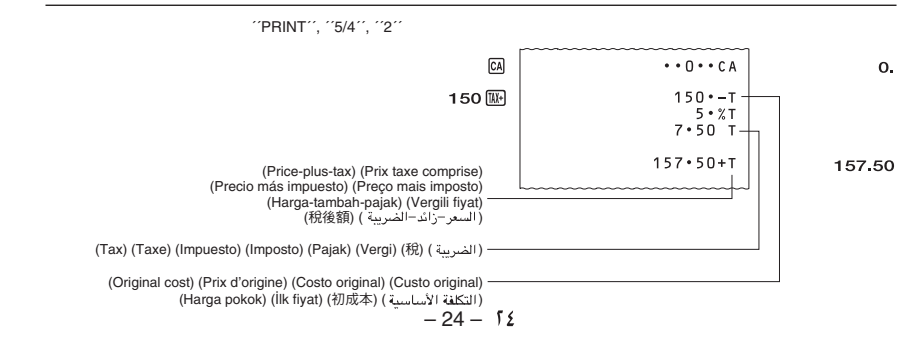

During date setting or display, press ⊟ to cycle through the three available date formats.<br>Month Day Year DM-DD-YYYY<br>Day Month Year DD-MM-YYYY Year Month Day YYYY-MM-DD

Pendant le réglage ou l'affichage de la date, appuyez sur  $\Xi$  pour afficher successivement les trois formats de date disponibles. Mois Jour Année MM-JJ-AAAA Jour Mois Année JJ-MM-AAAA Année Mois Jour AAAA-MM-JJ

Durante a definição ou exibição da data, pressione ⊟ para mudar através dos três formatos de data disponíveis.<br>Mês Dia Ano — MM-DD-AAAA<br>Dia Mês Ano — DD-MM-AAAA Ano Mês Dia AAAA-MM-DD

Saat pengaturan tanggal atau tampilan, tekan  $\equiv$  untuk beralih di antara tiga format tanggal yang tersedia. Bulan Hari Tahun MM-DD-YYYY Hari Bulan Tahun DD-MM-YYYY Tahun Bulan Hari YYYY-MM-DD

• Lorsque vous calculez un total général, le résultat de l'opération en cours est transféré dans la mémoire de total général chaque fois que vous appuyez sur la touche  $*$ .

• Si vous avez fait une erreur d'entrée dans l'opération actuelle, mais que vous n'avez pas encore appuyé sur  $\mathbb F$ , utilisez  $\Box$  ou  $\Box$  pour effacer l'erreur et corriger avant d'appuyer sur  $\mathbb K$ .

Si vous entrez : 2+3+5+5+6, et que vous désirez remplacer le premier 5 par un 4, entrez –5 suivi de +4 avant d'appuyer sur **\***.

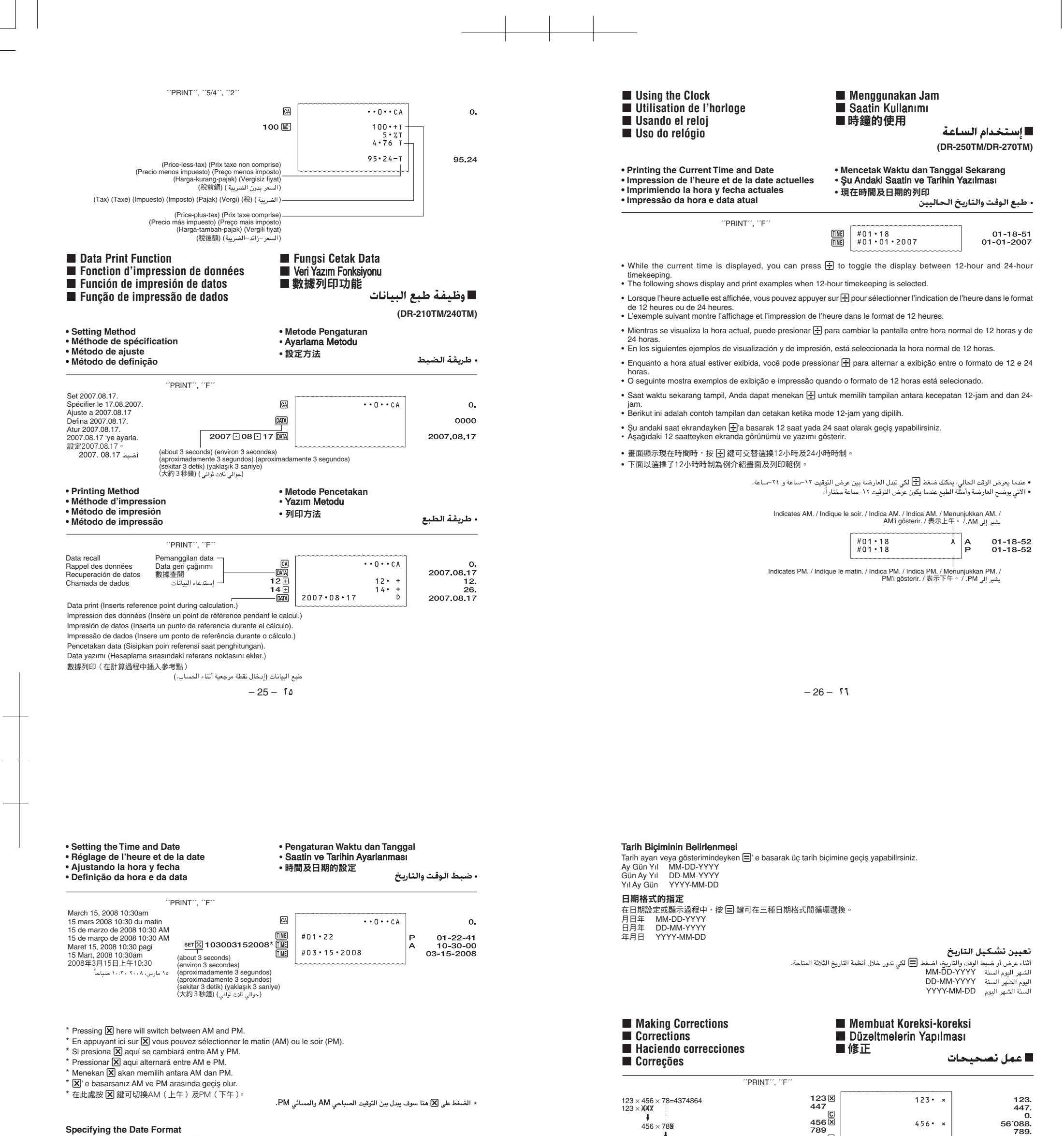

#### **Spécifi cation du format de la date**

**Especifi cando el formato de la fecha**

Durante el ajuste o la visualización de la fecha, presione = para hacer un ciclo a través de los tres formatos de fecha disponibles. Mes Día Año MM-DD-AAAA Día Mes Año DD-MM-AAAA Año Mes Día AAAA-MM-DD

#### **Especifi cação do formato da data**

#### **Menetapkan Format Tanggal**

> =

### **78. 4´374´864.**

**, ,**

you press the 图 key.<br>• If you find you made a wrong entry in the current operation but have not yet pressed 图, use 日 or 一 to clear the error<br>or adjust it before pressing 图.

78=4374864

**To clear errors when accumulating a grand total**

• When calculating a grand total, the result of the current operation is transferred to the grand total memory each time

#### **Example:**

If you enter:  $2+3+5+5+6$ , and wish to change the first 5 to 4, enter -5 followed by +4 before pressing  $\mathbb H$ .

#### **Pour effacer les erreurs en cumulant un total général**

#### **Exemple:**

#### **Para borrar los errores cuando se acumulan en un total general**

• Cuando se calcula un total general, el resultado de la operación corriente es transferido a la memoria de total general<br>cada vez que presiona la tecla图.

• Si encuentra que ha cometido un error en la operación corriente pero aun no ha presionado  $\mathbb F$ , utilice las teclas  $\pm$  c<br> $\Box$  para borrar el error o corregir antes de presionar $\mathbb F$ .

#### **Ejemplo:**

Si ingresa: 2+3+5+5+6, y desea cambiar el primer 5 por un 4, ingrese -5 seguido por +4 antes de presionar \}

 $-27 - 5V$ 

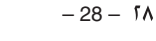

#### **Para cancelar os erros ao acumular um total geral**

• Ao calcular um total geral, o resultado da operação atual é transferido à memória de total geral cada vez que você pressionar a tecla $*$ .

• Se você perceber que cometeu um erro na introdução da operação atual mas ainda não pressionou | $\mathbb H$ , utilize a tecla  $[\pm]$  ou  $\Box$  para apagar o erro ou ajustá-lo antes de pressionar a tecla  $\mathbb E$ .

**Exemplo:**

Se você introduziu: 2+3+5+5+6 e deseja mudar o primeiro 5 para 4, introduza –5 seguido por +4 antes de pressionar<br>a tecla图.

#### **Untuk menghapus kesalahan-kesalahan pada saat mengakumulasikan jumlah total**

• Pada saat menghitung jumlah total, hasil dari pengoperasian yang sedang berlangsung dipindahkan ke memori jumlah<br>total tiap saat Anda menekan kunci <mark>承</mark>.

• Jika Anda dapatkan Anda membuat kesalahan memasukkan dalam pengoperasian yang sedang berlangsung tetapi<br>belum menekan 图, gunakan 日 atau ヨ untuk menghapus kesalahan tersebut atau mengaturnya sebelum menekan<br>图

• ࡶଋ൴னϫ݈۞ࢍზ̚ѣᄱĂҭإϏ \* ᔣĂΞд \* ᔣ̝݈ϡ X ᔣٕ - ᔣੵᄱٕซҖአፋĄ **例如:** 

َخِيفيـة مسـح الأخـطاءِ عـنـد حـسـاب الـمجـمـوع اللـكـلي<br>• عند حساب المجموع الكلي، فان نتيجة عملية التشغيل الحالية بتم نقلها إلى ذاكرة المجرع الكلي<br>• يذا مجد حساب المجموع الكلي، فان نتيجة عملية التشغيل الحالية بتم نقلها .<br>الضغط على [¥].

مثال:

إذا قمت بإدخال: ٢+٣+٥+٥+٦، وترغب في تغيير الرقم ٥ الأول إلى الرقم ٤، أدخل ٥– متبوعاً ب ٤+ قبل الضغط على [۞].

#### **Contoh:**

Jika Anda memasukkan: 2+3+5+5+6, dan berharap mengubah 5 yang pertama menjadi 4, masukkan –5 diikuti dengan<br>+4 sebelum menekan图.

#### Genel toplama biriktirirken hataların silinmesi

• Bir genel toplamı hesaplarken, şu andaki işlemin sonucu her <br>
¥ 'a basışınızda genel toplam hafızaya eklenir. • Şu andaki işlemde yanlış bir giriş yaptıysanız ve $[\mathbb{X}]$ 'a basmadıysanız, yanlışı silmek için  $[\pm]$  veya $\equiv$  'yi kullanarak hatayı<br>silin veya  $[\mathbb{X}]$ 'a basmadan önce düzeltin.

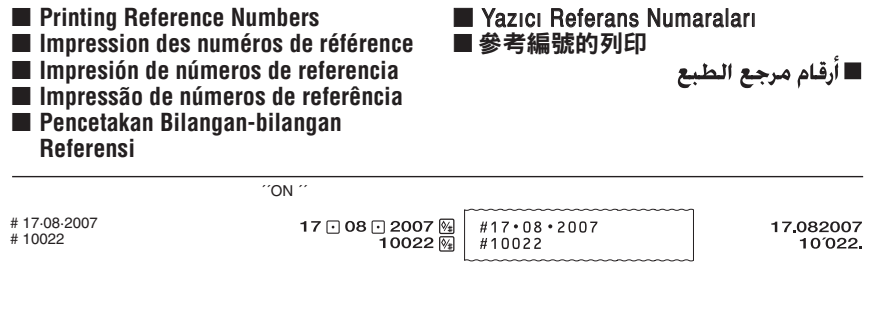

 $-29-19$ 

#### ■ Error-error

#### Örnek:

2+3+5+5+6 yazıp ilk 5'i 4'e değiştirmek istiyorsanız  $\mathbb R$ 'a basmadan önce –5 ve +4 girin.

#### 如何在計算累積總和時清除錯誤

•在總和計算過程中,每當您按 图 鍵時,目前的計算結果將被傳送至總和記憶器中。

- The following cause the error symbol "E" to appear on the display. Clear the error as indicated and continue. Independent<br>memory contents are retained when an error is cleared.<br>
 Whenever you input a value that is longer
- 
- 
- decimal point of the result is 12 or 14 places to the right of the decimal position shown in this display. Clear the entire calculation by pressing [CA].<br>• Whenever the integer part of a total being accumulated in memory is longer than 12 or 14 digits\*.
- 
- 
- Clear the entire calculation by pressing [<u>c4]</u>.<br>• Attempting to calculate an average value while the item count is 000.<br>The item count will become 000 when you perform an operation that adds to the count while it is 999 \* Depends on the calculator model.

#### Q **Errors**

- 
- 
- point décimal du résultat se trouve 12 ou 14 places à droite de la position décimale indiquée sur l'affichage. Appuyez sur ს¼ pour effacer tout le calcul.<br>• Chaque fois que la partie entière d'un total en mémoire est supérieure à 12 ou 14 chiffres\*.
- Appuyez sur CA pour effacer tout le calcul.
- Vous essayez de calculer une valeur moyenne alors que le nombre d'articles est égal à 000.
- Le nombre d'articles reviendra à 000 si vous additionnez des articles alors que leur nombre est égal à 999. \* Selon le modèle de calculatrice.

- Lo siguiente ocasionará que el símbolo de error "E" aparezca sobre el display. Borre el error como se indica y continúe.<br>Los contenidos de la memoria independiente quedan retenidos al borrarse el error.<br>• Siempre que ingr
- 
- 
- Siempre que la parte entera de un resultado (ya sea intermedio o final) tenga más de 12 ó 14 dígitos\*.<br>En este caso, la pantalla muestra los 11 (modelos de 12 dígitos) o 13 (modelos de 14 dígitos) dígitos más significat
- en la pantalla. Borre el cálculo entero presionando CA.
- Siempre que la parte entera de un total que sea acumulado en la memoria tenga más de 12 ó 14 dígitos\*. Borre el cálculo entero presionando v.
- Siempre que intente calcular un valor promedio y la cuenta de ítems sea 000. La cuenta de ítems pasará a 000 cuando realice una operación que sume un ítem a la cuenta, siempre que ésta se encuentre en 999.
- \* Depende del modelo de calculadora.

#### Q **Erreurs**

Le symbole d'erreur « E » apparaît sur l'affichage dans les cas suivants. Effacez l'erreur de la manière indiquée et continuez.<br>Lorsqu'une erreur est effacée, le contenu de la mémoire indépendante est retenu.<br>
Chaque fois

#### Q **Errores**

• Dépend de la valeur saisie. Dans le cas de valeurs négatives et décimales, tous les 3 séparateurs de chiffres ne pourront<br>pas être imprimés parce que certains des 16 chiffres doivent être réservés pour le signe moins et **Aviso**

**2.** Insert a thin, pointed non-metal object (such as toothpick) into the hole and remove the old battery.

Insérez un objet fin, pointu non métallique (par exemple un cure-dents) dans l'orifice et<br>
retirez la pile usée. retirez la pile usée.

Introduzca en el orificio un objeto delgado y puntiagudo, no metálico (como un mondadientes) y retire la pila vieja.

#### Q **Erros**

 Masukkan benda pipih tajam yang bukan logam (misalnya tusuk gigi) ke dalam lubang dan lepaskan baterai lama

İnce uçlu metal olmayan bir şeyi (kürdan gibi) deliğe sokun ve eski pili çıkarın

將一個非金屬的尖細物體(如牙籤)插入孔中並取出舊電池。

أدخل شيء غير معدني ذو سن رفيع (مثل الخلة (عود الأسنان)) داخل الثقب وأنزع البطارية القديمة.

- O seguinte faz que o símbolo de erro ''E'' apareça no mostrador. Cancele o erro como indicado e continue. O conteúdo
- 
- 
- da memória independente é retido com o cancelamento do erro.<br>• Toda vez que você entrar um valor mais longo que 12 ou 14 dígitos\*.<br>• Apague somente o valor entrado pressionando i > lou ⊡, ou o todo o cálculo pressionando dígitos\*.
- Neste caso, o mostrador exibirá os 11 (modelo de 12 dígitos) ou 13 (modelo de 14 dígitos) dígitos mais significativos<br>do resultado. A vírgula decimal verdadeira do resultado é 12 ou 14 casas para a direita da posição decim
- Toda vez que a parte do número inteiro de um total que esteja acumulado na memória for mais longa que 12 ou 14 dígitos\*.
- 
- Apague todo o cálculo pressionando **[4]**.<br>• Tentar calcular um valor médio enquanto a contagem de itens for 000. A contagem de itens se tornará 000 se você realizar uma operação que adiciona a contagem enquanto a mesma for 999. \* Depende do modelo da calculadora.
	-

 $-30 - r$ 

Berikut menyebabkan simbol error "E" muncul pada display. Hapus error seperti ditunjukkan dan lanjutkan. Isi-isi memori bebas disimpan ketika error dihapus.

- Pada saat Anda memasukkan nilai yang lebih panjang dari 12 atau 14 digit\*.<br>Hapus nilai input hanya dengan menekan ▶ atau C atau seluruh penghitungan dengan menekan
- 
- Pada saat bagian bilangan bulat dari hasil (antara atau akhir) lebih besar dari 12 atau 14 digit\*.<br>Dalam hal ini, display menunjukkan 11 (model 12 digit) atau 13 (model 14 digit) digit paling signifikan dari hasil. Titik seluruh penghitungan dengan menekan  $\overline{ca}$ .
- Pada saat bagian bilangan bulat dari total yang sedang diakumulasikan dalam memori lebih panjang dari 12 atau 14 digit\*.
- 
- Hapus seluruh penghitungan dengan menekan [c4].<br>• Mencoba menghitung nilai rata-rata saat hasil penghitungan adalah 000.<br>• Hasil penghitungan akan menjadi 000 saat Anda melakukan operasi yang ditambahkan ke penghitungan penghitungan adalah 999.
- Tergantung pada model kalkulator

#### **■** Hatalar

- Aşağıdakiler ekranda hata sembolü "E" nin görünmesine sebep olur. Görünen hatayı silip devam edin. Hata silinse de
- 
- 
- bağımsız hafızanın içeriği kalır.<br>• Bir girdinin basamak sayısı 12 veya 14 basamaktan fazlaysa\*.<br>• Girdiyi silmek için  $\boxed{\mathbf{E}}$  veya  $\boxed{\mathbf{C}}$  besun, veya tüm işlemi silmek için  $\boxed{\mathbf{E}}$  ya basın.<br>• Hafızadaki sonucun CA'va basın
- Hafızadaki toplamın tam sayı kısmı 12 veya 14 basamaktan fazlaysa\*.<br>Tüm işlemi silmek için <mark>CA</mark>J'ya basın.
- 
- Parça sayısı 000 iken ortalama değer hesabını yapmaya çalışırsanız.<br>Parça sayısı 999 iken sayıcıya eklenen bir işlem daha yaparsanız sayıcı 000 olur.
- \* Hesap makinesi modeline göre değişir.

### **Notice**

• Depends on value you input. With minus and decimal values, not all 3-digit separators can be printed because some of the 16 digits must be reserved for the minus sign and decimal places.

#### **Remarque**

• Depende del valor que ingrese. En el caso de valores negativos o con decimales, no pueden imprimirse todos los separadores de 3 dígitos debido a que algunos de los 16 dígitos deben reservarse para el signo menos y los lugares decimales.

#### **Aviso**

• Depende do valor introduzido. Com valores negativos e decimais, nem todos os separadores de 3 dígitos podem ser impressos, porque alguns dos 16 dígitos devem ser reservados para o sinal de menos e casas decima **Catatan**

• Tergantung pada nilai yang Anda masukkan. Dengan nilai minus dan desimal, tidak semua pemisah 3-digit dapat dicetak karena beberapa dari 16 digit harus dicadangkan untuk tempat tanda minus dan desimal.

#### **Not**

• Gireceğiniz değere bağlıdır. Eksi ve ondalık değerlerde bütün 3 basamak ayırıcılar basılamaz. Çünkü 16 basamaktan bazıları eksi işareti ve ondalık basamak için ayrılmıştır.

#### 注意

•若您輸入的數值是負數值或小數值,3位分隔符不出現。因為16位中需要為負號及小數留出幾位。

• إعتماداً على القيمة التي تدخلها، مع القيم السالبة والعشرية، ليست كل الفواصل ذات ٣–أرقام يمكن طبعها لأن بعضاً من ١٦ رقم يجب ان يحفظوا للأماكن العشرية .<br>والعلامة السالمة.

#### $\blacksquare$  Replacing the Battery

#### ■ Pilin Değiştirilmesi

#### ■錯誤

下列情況會使錯誤指示符"E"出現在畫面上。請按照指示清除錯誤並繼續進行操作。錯誤被清除時,獨立記憶器內容將 保留下來。

•輸入的數值超過了12位或14位\*時。

請按 ▶️ 鍵或 ⓒ 鍵只清除輸入數值,或按 @ 鍵清除全部計算。

- 計算結果 (中間或最終結果) 的整數部分超過了12位或14位\*時。 此時,畫面顯示計算結果的11位(12位型號)或13位(14位型號)以上有效數字。計算結果的實際小數點位於畫面上 顯示的小數點的12位或14位之右。按 [G] 鍵清除全部計算。
- ༊ጸጡ̚۞᎕ᓁ۞ፋᇴొ̶࿅23Ҝٕ25Ҝ\*ॡĄ 請按 CA 鍵清除全部計算。
- •當項目數為000時試圖計算平均值。若當項目數為999時進行計算,使計數增加,項目數將變為000。 \* 依計算器的型號而不同

#### ■ الأخطاءِ

• حينما يكون الجزء الصحيح من المجموع الكلي المتراكم داخل الذاكرة أطول من ١٢ أو ١٤ رقم\*.<br>• حينما يكون الجزء الصحيح من المجموع الكلي المتراكم داخل الذاكرة أطول من ١٢ أو ١٤ رقم\*. ● |<br>● |لمحاولة في حساب قيمة متوسطة بينما يكون عد البند هو ٠٠٠. 

 $-31 - r1$ 

 $\blacksquare$  Remplacement de la pile k **Cambiando la pila k** Troca da pilha

## <sup>k</sup> **Mengganti Baterai (DR-250TM/270TM)**

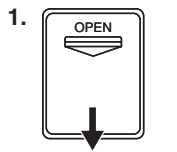

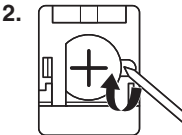

 Insira uma objeto pontudo não metálico (como um palito de dentes) no orifício e retire a pilha usada.

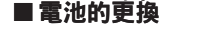

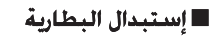

ملاحظة

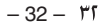

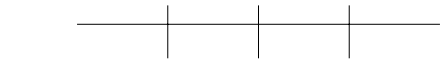

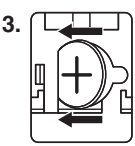

**3.**  $\Box$ Load it into the calculator so that its positive (+) side is facing up. Essuyez la surface de la nouvelle pile avec un chiffon doux et sec.<br>Insérez la nouvelle pile dans la calculatrice avec la face positive (+) orientée vers le haut. Limpie la superficie de la pila nueva con un paño suave y seco.<br>Colóquela en la calculadora de manera que su lado positivo (+) quede dirigida hacia<br>arriba.

 Lap permukaan baterai baru dengan kain lembut yang kering. Masukkan ke dalam kalkulator sehingga bagian positifnya (+) menghadap ke atas. Yeni pilin yüzeyini kuru ve yumuşak bir bezle silin. Artı (+) kısmı yukarıya gelecek şekilde hesap makinenize yükleyin.

用軟乾布擦乾淨新電池的表面。將電池正極(+)面朝上地裝入計算器中。

امسح سطح البطارية الجديدة بواسطة قطعة قماش ناعمة و جافة.<br>حملها داخل الآلة الحاسبة بحيث يكون جانبها الموجب (+) مواجهاً لأعلى.

 Limpe a superfície da pilha nova com um pano macio e seco. Coloque a pilha na calculadora de modo que o seu lado positivo (+) fique virado para cima.

**Plage de température de travail :** 0 °C à 40 °C **Alimentation :** La courant et la tension nominaux sont imprimés sur la calculatrice. Dimensions : 109,3 mm H × 214,5 mm L × 382 mm P, support de rouleau sorti **Poids :** Environ 1,7 kg **Fournitures consommables:** Ruban d'imprimante (RB-02) Rouleau de papier (large  $58 \times 60$   $\phi$  mm)

**Gama de temperatura ambiente:** 0°C a 40°C **Fuente de alimentación:** La corriente y el voltaje nominal están impresos en la calculadora. **Dimensiones:** 109,3mm (Al) × 214,5mm (An) × 382mm (Pr), con el soporte del rollo de papel extendido **Peso:** Aproximadamente 1,7 kg **Suministros consumibles:** Cinta de impresora (RB-02) Rollo de papel (ancho 58  $\times$  60  $\phi$  mm)

**Ambient temperature range:** 0°C to 40°C (32°F to 104°F) **Power supply:** Rated current and voltage are printed on the calculator. **Dimensions:** 109.3mmH  $\times$  214.5mmW  $\times$  382mmD (4<sup>1</sup>/<sub>4</sub>" H  $\times$  8<sup>1</sup>/<sub>2</sub>" W  $\times$  15" D) roll holder extended **Weight:** Approximately 1.7 kg (3.8 lbs) **Consumable supplies:** Printer Ribbon (RB-02) Roll Paper (width  $58 \times 60 \phi$  mm) **\* The AC outlet must be located near the unit and must be easily accessible.**

#### Q **Fiche technique**

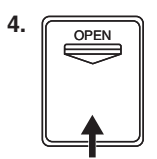

#### ■ Specifications

**\* La prise secteur doit se situer près de l'unité et être d'accès facile.**

#### ■ Especificaciones

#### الفهرس **±ÆÆÆÆÆÆÆÆÆÆÆÆÆÆÆÆÆÆÆÆÆÆÆÆÆÆÆÆÆÆÆÆÆÆÆÆÆÆÆÆÆÆÆÆÆÆÆÆÆÆÆÆÆÆÆÆÆÆÆÆÆÆÆÆÆÆÆÆÆÆÆÆWEö**

**\* El tomacorriente de CA debe estar ubicado cerca de la unidad y debe ser fácilmente accesible.**

 $-33 - 11$ 

#### Q **Especifi cações**

**Faixa de temperatura ambiente:** 0°C a 40°C **Fornecimento de energia:** A corrente e a voltagem de regime estão impressas na calculadora. **Dimensões:** 109,3mm (A) × 214,5mm (L) × 382mm (P) (com o porta-rolo estendido) **Peso:** Aproximadamente 1,7 kg **Artigos consumíveis:** Fita de impressão (RB-02) Rolo de papel (largo  $58 \times 60 \phi$  mm) **\* A tomada de CA deve estar localizada perto da unidade e deve ser facilmente accesível.**

#### ■ Spesifikasi-spesifikasi

**Selang suhu ambient:** 0°C – 40°C **Sumber Daya:** Arus dan tegangan terukur dicetak pada kalkulator. **Dimensi:** 109,3mm T × 214,5mm L × 382mm P, pegangan penggulung dipanjangkan **Berat:** Sekitar 1,7 kg **Suplay yang dibutuhkan:** Pita Pencetak (RB-02) Penggulung Kertas (lebar 58  $\times$  60  $\phi$  mm) **\* Saklar AC harus berada dekat unit dan harus mudah dijangkau.**

#### $\ddot{\mathsf{O}}$ zellikler

Uygun kullanma sıcaklığı: 0°C ile 40°C arası Güç kaynağı: Akım ve voltaj hesap makinesinin üzerinde yazılıdır. Boyutları: 109,3mmH  $\times$  214,5mmW  $\times$  382mmD rulo taşıyıcısı hariç Ağırlığı: Yaklaşık 1,7 kg Değişebilen Yan Parçalar: Yazıcı Şeridi (RB-02) Rulo Kağıdı (genişlik 58  $\times$  60  $\phi$  mm)

\* AC çıkışı hesap makinesinin yakınında olmalı ve kolay ulaşabilmelidir.

### ■規格

環境溫度範圍: 0℃至40℃ 電源:標印在計算器上的額定電流及額定電壓。 外形尺寸: 109.3毫米高×214.5毫米寬×382毫米長 (紙捲軸伸出時) 重量:約1.7公斤 消耗品: 列印色帶 (RB-02) 捲紙 (寛58×60 $\phi$ 毫米)

#### \* 附近必須有交流電源插座,並且必須容易使用。

#### ■ المواصفات

**إمداد الـقـدرة:** معدل التيار الكهربي وفرق الجهد مطبوع على الآلة الحاسبة. الأبعاد: ٢. ٢. ١٠ مللي ارتفاع × ٥. ٢١٤ مللي عرض × ٣٨٢ مللي عمق (أمتداد ماسك البكرة) **الوزن:** تقريباً ۱٫۷ كـُـم .<br>إمدادات قابلة للاستهلاك: شريط الطابعة (RB-02) . سريع الصبحة (25 ص م)<br>بكرة ورق (العرض ٥٨ × ٦٠ φ مللي)

\* يجب أن يكون مخرج التيار المتردد AC قريباً من الوحدة ويجب أن يكون سهل الوصول إليه.

 $-34 - 15$ 

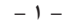

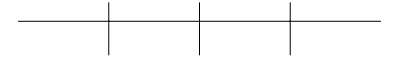

### **w-d**

### **WEö**

**■** معاملة الآلة الحاسبة

• أن مكبات شريط الطبع تكون محكمة في مكانها بشريط لاصق قبل أن تشحن الآلة الحاسبة من المصنع. تأكد من نزع هذا الشريط قبل إستخدام الآلة الحاسبة لأول

مرة.<br>• لا تقم مطلقاً بتفكيك الآلة الحاسبة.

• لكي تُقوم بتنظيف آلآلة الحاسبة، أمسحها بواسطة قطعة قماش ناعمة.<br>• قم بتحويل القدرة لوضع الإيقاف بعد استخدام أو إذا كنت تخطط لعدم استخدام الآلة الحاسبة. أنه من التخريج التجار المستخدم في التيار المتردد AC<br>• قم بتحويل القد

#### **■** جول منسـق الإدخـال

عتماداً على الموديل، فأن حاجز إبدال الآلة الحاسبة يمكن أن يجري من ١٢ إلى ١٤ عملية تشغيل للمفتاح (كل من إبدالات الأرقام وأوامر الوظائف). هذا يعنى أنه ِمكنك الإستمرار فى إدخال المفتاح حتى أثناء معالجة عملية تشغيل آخرى.

#### **(DR-250TM/270TM) kH« W—UD-** ■

ناتي الآلة الحاسبة هذه ببطارية حفظ للذاكرة مثبتة بالداخل والتي تدل الكي تحقي القيم مخزنة داخل لوته الكاس المعالي المسبة غير مقبسة داخل مأخذ<br>لتيار المتردد AC. أن بطارية حفظ الذاكرة تتطلب إستبدال بشكل دوري، حوالي مرة واحدة

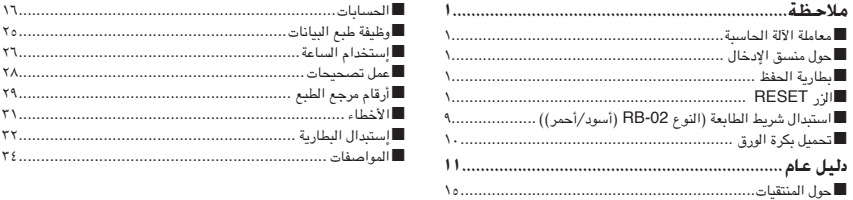

• تأكد من حفظ جميع وثائق المستخدم في متناول اليد كمرجع في المستقبل.

#### **tOM**

لإستبدال الغير صحيح للبطارية يخلق خطر الانفجار. ستخدم نوع البطارية CR2032 فقط. .<br>تخلص من البطاريات المستخدمة تبعاً لتعليمات مصنع البطارية.

### **RESET —e«** ■

• الضغط على الزر RESET يحذف حساب محتويات الذاكرة، محتويات الذاكرة المستقلة، محتويات ذاكرة المجموع الكلي، ضوابط معدل الضريبة، ضوابط التاريخ والوقت، ضوابط محتويات البيانات، ألخ. تأكد من حفظ تسجيلات منفصلة لجميع الضوابط المهمة والبيانات الرقمية لكي تحميها من الفقد العارض.<br>• اضغط على الزر RESET الموجود في خلف الآلة الحاسبة لكي تستعيد التشغيل الطبيعي حينما لا تعم